**Česká zemědělská univerzita v Praze** 

**Provozně ekonomická fakulta Katedra informačního inženýrství** 

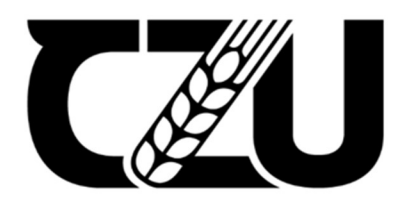

# **Bakalářská práce**

## 3D modelování ve vzdělávacím procesu

Olga Globina

**© 2024 ČZU v Praze** 

# **ČESKÁ ZEMĚDĚLSKÁ UNIVERZITA V PRAZE**

Provozně ekonomická fakulta

# **ZADÁNÍ BAKALÁŘSKÉ PRÁCE**

**Olga Globina** 

Informatika

Název práce

#### **3D modelování ve vzdělávacím procesu**

Název anglicky

**3D modelling in educational process** 

#### **Cíle práce**

Hlavním cílem této práce je posouzení možností využití trojrozměrné grafiky ve vzdělávacím procesu při studiu různých odborných disciplín na základních školách.

Cílem teoretické části práce je analyzovat základní teoretické znalosti z oblasti 3D počítačové grafiky, popsat modelovací software Blender, jeho nástroje a základní modelovací postupy a techniky.

Cílem praktické části práce je vytvořit praktické ukázky jednoho nebo více trojrozměrných modelů v programu Blender. Výsledný model bude možné následně využít jako přehledný a jednoduchý model pro výuku na základních školách.

#### **Metodika**

Bakalářská práce je rozdělena do dvou částí, teoretická a praktická část.

Teoretická část práce bude vytvořena na základě čerpáníz odborných zdrojů. Na základě získaných poznatků budou popsány základy 3D grafiky, programování a modelovacích nástrojů programu Blender.

Ke zpracování praktické části bakalářské práce na základě získaných informací z teoretické části bude charakterizován postup tvorby 3D modelu, který bude využit jako příkladné grafické zobrazení modelu, který lze použít ve vzdělávacím procesu na základních školách. Na základě výsledků bude syntetizován závěr práce.

#### **Doporučený rozsah práce**

30-60 stran

#### **Klíčová slova**

3D Grafika, 3D model, Blender, vzdělávací proces

#### **Doporučené zdroje informací**

POKORNÝ, Pavel. Blender: naučte se 3D grafiku. Praha: BEN - technická literatura, 2006. ISBN 80-7300-203-5.

FLSKÁ

SIMONDS, Ben. Blender master class: a hands-on guide to modeling, sculpting, materials, and rendering. San Francisco: No Starch Press, [2013]. ISBN 978-1-59327-477-1.

UNIVERZITA

ŽÁRA, Jiří, Bedřich BENEŠ a Petr FELKEL. Moderní počítačová grafika. Praha: Computer Press, 1998. ISBN 80-7226-049-9.

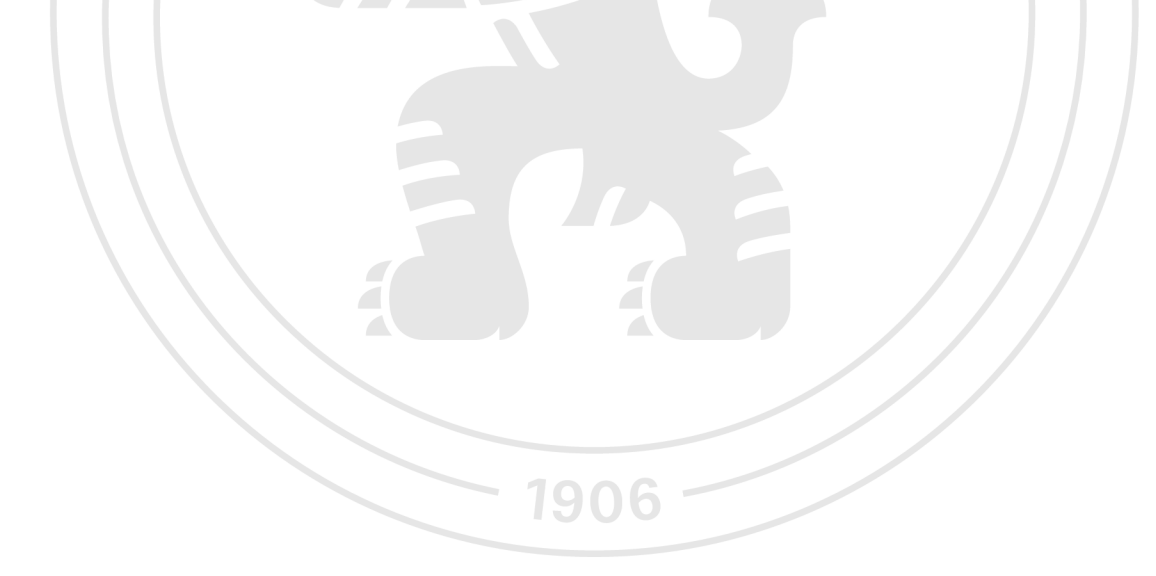

**Předběžný termín obhajoby**   $2022/23$  LS - PEF

**Vedoucí práce**  Ing. Dana Vynikarová, Ph.D.

**Garantující pracoviště**  Katedra informačního inženýrství

Elektronicky schváleno dne 31.10. 2022

**Ing. Martin Pelikán, Ph.D.**  Vedoucí katedry

Elektronicky schváleno dne 24.11. 2022

**doc. Ing. Tomáš Šubrt, Ph.D.**  Děkan

V Praze dne 14. 03. 2024

#### **Čestné prohlášení**

Prohlašuji, že svou bakalářskou práci "3D modelování ve vzdělávacím procesu" jsem vypracovala samostatně pod vedením vedoucího bakalářské práce a s použitím odborné literatury a dalších informačních zdrojů, které jsou citovány v práci a uvedeny v seznamu použitých zdrojů na konci práce. Jako autorka uvedené bakalářské práce dále prohlašuji, že jsem v souvislosti s jejím vytvořením neporušila autorská práva třetích osob.

V Praze dne 15.03.2024

#### **Poděkování**

Ráda bych touto cestou poděkovala Ing. Daně Vynikarové, Ph.D za cenné rady, veškerý věnovaný čas a odborné vedení této bakalářské práce.

## **3D modelování ve vzdělávacím procesu**

#### **Abstrakt**

Tato práce se zabývá teoretickými aspekty počítačové grafiky a poskytuje podrobný rozbor teorie procesů 3D modelování, texturování, stínování a osvětlení. Rovněž uvádí srovnávací analýzu různých programů pro 3D modelování s podrobným popisem programu Blender. Zvláštní pozornost se věnuje využití 3D modelování na základních školách, zdůrazňuje výhody použití tohoto přístupu ve vzdělávacím procesu.

Praktická část práce zahrnuje vytvoření 3D modelu živočišné buňky, který je vhodný pro využití na 2. stupni základní školy při výuce předmětu "Přírodověda". Proces vytváření 3D modelu se provádí v programu Blender.

**Klíčová slova:** 3D grafika, 3D model, texturování, stínování, Blender, vzdělávací proces

## **3D modelling in educational process**

#### **Abstract**

This thesis focuses on the theoretical aspects of computer graphics and provides a detailed analysis of the theory behind the processes of 3D modelling, texturing, shading and lighting. It also includes a comparative review of various 3D modelling programs with a detailed description of the program Blender. Particular attention is paid to the usage of 3D modelling in elementary school, and the advantages of using this approach in the educational process are emphasized.

The practical part of the work includes the creation of a 3D model of an animal cell, which is appropriate for use at the 2nd level of elementary school in the subject "Natural Science". The process of creating a 3D model is realized in the program Blender.

**Keywords:** 3D graphics, 3D model, texturing, shading, Blender, educational process

## **Obsah**

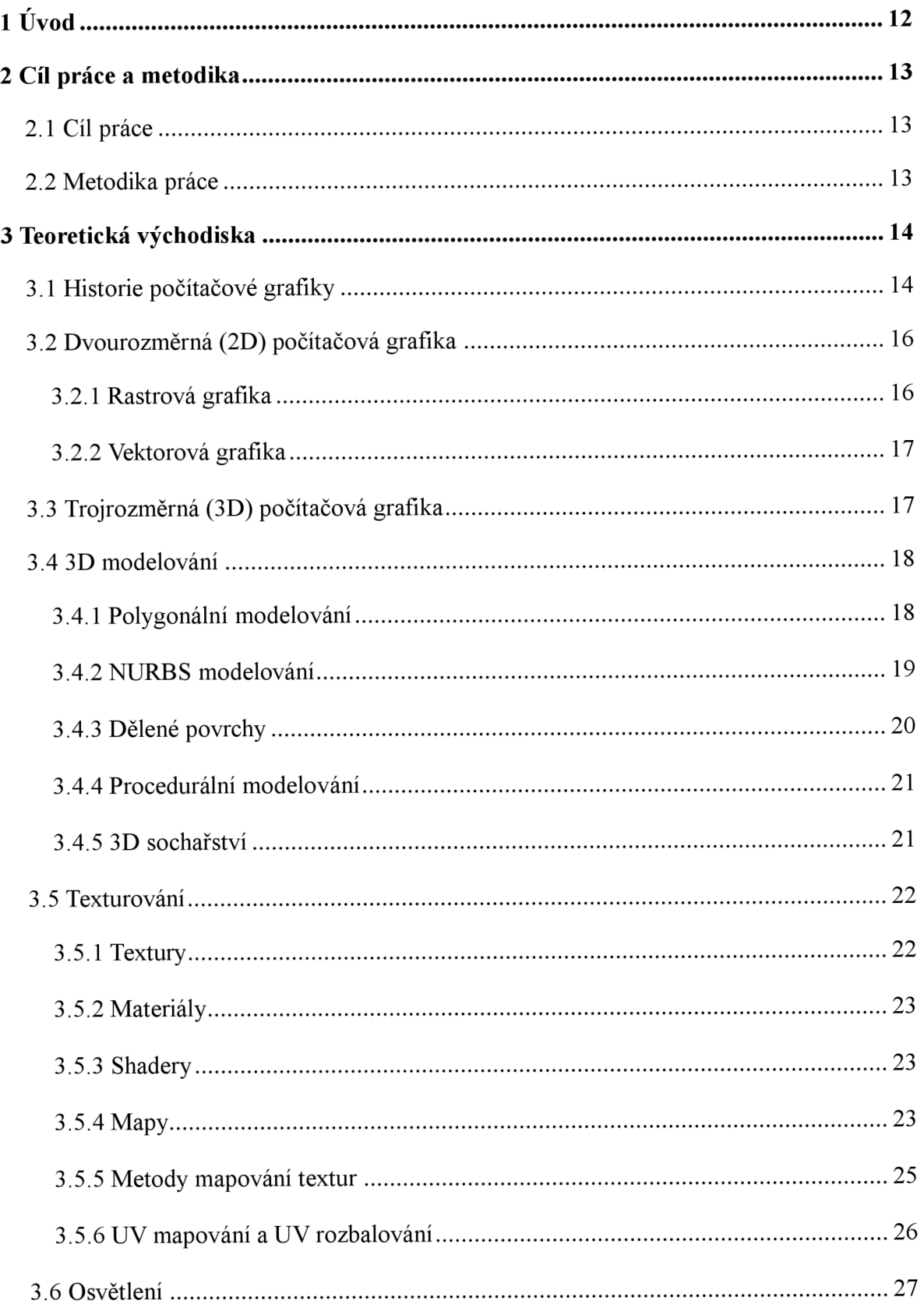

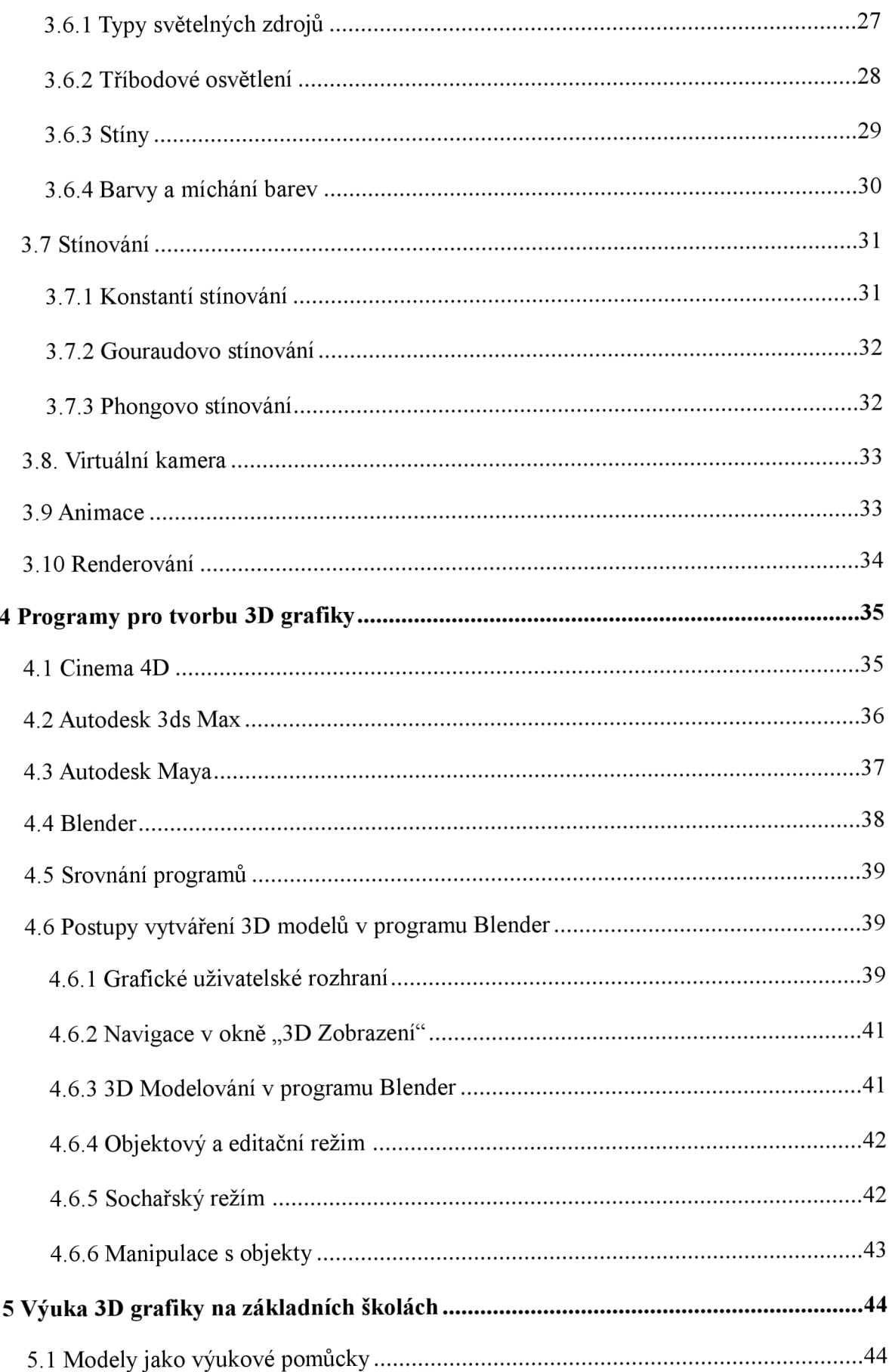

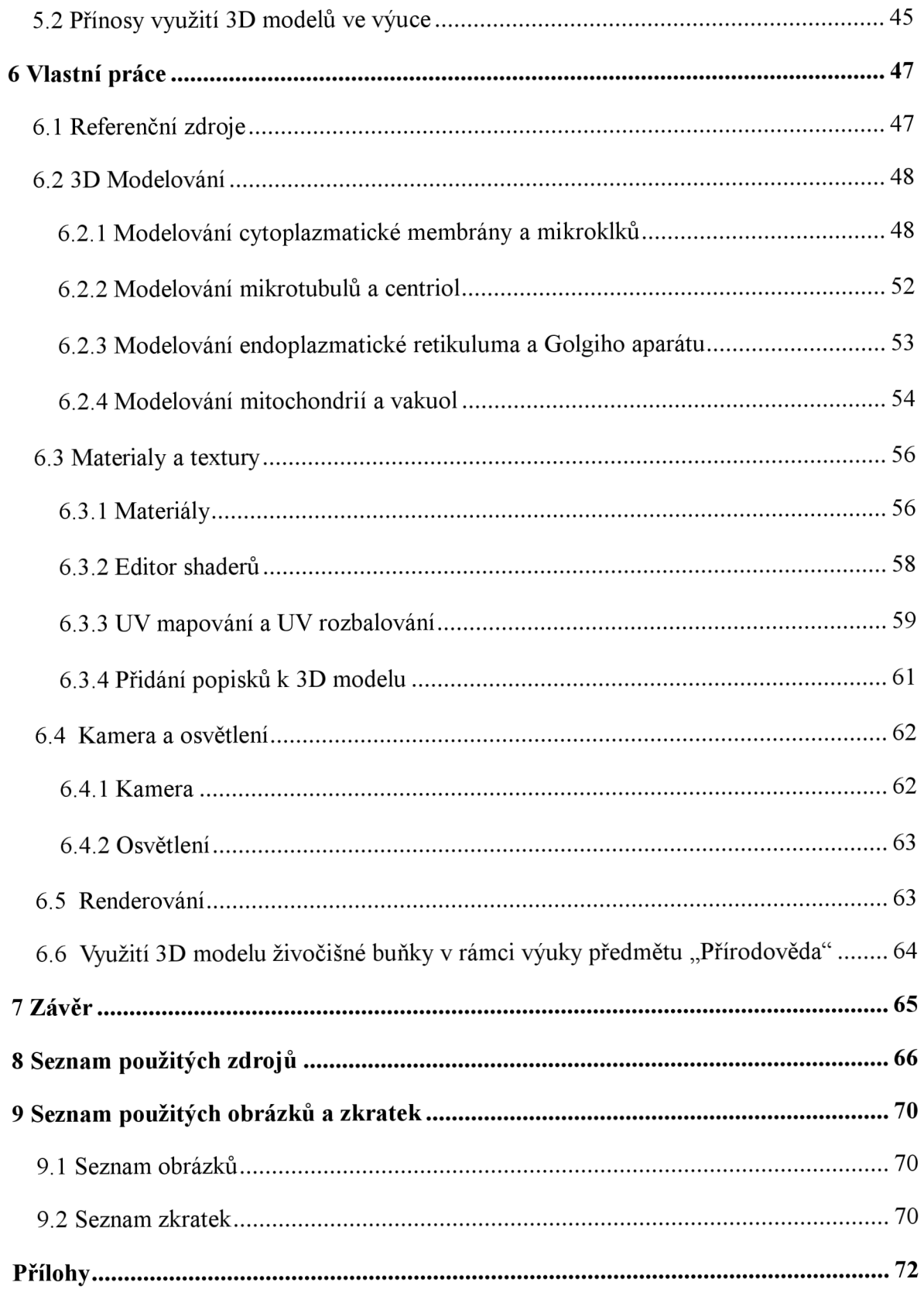

## **1 Úvod**

Nové a inovativní metody, formy a prostředky výuky vytvářejí moderní prostředí pro zlepšení úrovně vzdělávání žáků. V kontextu rychle se rozvíjejících informačních a komunikačních technologií musí každý učitel držet krok s dobou, sledovat technologické novinky a seznamovat s nimi své žáky. Jednou z moderních vzdělávacích inovací je technologie 3D modelování, která poskytuje budoucím generacím efektivnější prostředky k realizaci jejich nápadů. 3D modelování je tak běžnou součástí života, že lidé se s ním někdy setkávají a ani si to neuvědomují. Oblast 3D modelování zahrnuje široké spektrum od reklamy a filmového průmyslu až po interiérový design a tvorbu počítačových her.

V současné době se 3D technologie používají v mnoha průmyslových odvětvích a oblastech činnosti, což činí studium 3D grafiky a procesu 3D modelování mimořádně aktuálním. Moderní vzdělávání dnes také nemyslitelné bez inovativních 3D technologií.

Využívání 3D technologií na základních školách přispívá ke kreativnímu rozvoji žáků, poskytuje kariérní poradenství v oblasti inženýrství a technických oborů, podporuje zvýšený zájem o poznávání, zlepšuje vnímání vzdělávacích materiálů a soustředění na učební látku. Umožňuje také organizování mimoškolních aktivit pro žáky v různých oblastech.

Cílem této bakalářské práce na téma "3D modelování ve vzdělávacím procesu" je prozkoumání širokých možností tvorby a využití 3D objektů ve vyučovacím procesu na základních školách.

V rámci výzkumu bude představen přehled historie počítačové grafiky, včetně popisu různých aspektů 2D a 3D grafiky. Podrobně budou probrány různé techniky 3D modelování, texturování, osvětlení a stínování. Tyto informace budou doplněny přehledem nejrozšířenějších programů pro 3D modelování se zaměřením na modelovací program Blender.

Praktická část bude zahrnovat vytvoření demonstračního 3D modelu vhodného pro využití ve výukovém procesu základních škol. Podrobně bude rozebrán celý proces tvorby 3D vizualizace v programu Blender, od modelování až po renderování.

## **2 Cíl práce a metodika**

#### 2**.1 Cíl práce**

Hlavním cílem této práce je posouzení možností využití trojrozměrné grafiky ve vzdělávacím procesu při studiu různých odborných disciplín na základních školách. Cílem teoretické části práce je analyzovat základní teoretické znalosti z oblasti 3D počítačové grafiky popsat modelovací software Blender, jeho nástroje a základní modelovací postupy a techniky.

Cílem praktické části práce je vytvořit praktické ukázky jednoho nebo více trojrozměrných modelů v programu Blender. Výsledný model bude možné následně využít jako přehledný a jednoduchý model pro výuku na základních školách.

#### 2.2 **Metodika práce**

Bakalářská práce je rozdělena do dvou částí, teoretická a praktická část. Teoretická část práce bude vytvořena na základě čerpání z odborných zdrojů. Na základě získaných poznatků budou popsány základy 3D grafiky, programování a modelovacích nástrojů programu Blender.

Ke zpracování praktické části bakalářské práce na základě získaných informací z teoretické části bude charakterizován postup tvorby 3D modelu, který bude využit jako příkladné grafické zobrazení modelu, který lze použít ve vzdělávacím procesu na základních školách. Na základě výsledků bude syntetizován závěr práce.

## **3 Teoretická východiska**

#### 3**.1 Historie počítačové grafiky**

Technologie počítačové grafiky byla vyvinuta v 50. letech 20. století za účelem vizualizace prvků neviditelných lidskému oku. První využití této technologie se objevilo ve vojenství, výrobě a aplikovaných přírodních vědách. Na počátku vývoje byly počítačové systémy primárně zaměřeny na praktické účely a nebyly určeny pro umělecké využití. V té době byl obor počítačové grafiky nový a většina technologických inovací nepřinášela nijak ohromující vizuální výsledky. Nicméně tyto inovace sehrály klíčovou roli v rozvoji úchvatných systémů, které začaly prokazovat svůj potenciál o dvacet let později. (1, s. 16)

V počátcích 60. let došlo k rozvoji počítačové grafiky s cílem vizualizovat objekty a situace, jejichž zobrazení by jinými prostředky bylo buď příliš nákladné, nebo dokonce nemožné. Prvními inovátory v oblasti počítačové grafiky byly simulátory pro letecký výcvik, systémy pro navrhování a strojírenství (CADAM) a skenery pro počítačovou tomografii. V prvních letech 60. let byly počítačové systémy pro trojrozměrnou grafiku a zobrazování příbuzné nákladným sálovým počítačům, které byly ve srovnání s dnešními standardy velmi pomalé. Většina programů byla specificky navržena pro určitý typ počítače a konkrétní zobrazovací zařízení, což omezovalo jejich přenositelnost do jiných systémů. Využívání počítačových grafických systémů bylo v průběhu 60. let omezeno vysokými náklady a technickými omezeními použitého hardwaru. (1, s. 18)

V roce 1968 vyjádřil sovětský vědec Nikolay Konstantinov s svým týmem zájem o oblast počítačové grafiky a vytvořil první matematický model pohyblivého zobrazení kočky. Proces animace spočíval v tom, že vědci generovali stovky obrazových rámců pomocí matematického algoritmu, které byly složeny z písmen abecedy. Tyto rámce byly následně zachyceny kamerou jako sekvence, což představovalo první počítačovou animaci. (2, s. 27)

Jiří Trnka, absolvent Vysoké školy uměleckoprůmyslové v Praze, je považován za klíčovou postavu v rozvoji české animované tvorby. Po založení studia "Bratři v triku" v roce 1945 představil svůj první krátký kreslený film "Zasadil dědek řepu". Následovala série dalších krátkometrážních snímků, jako "Zvířátka a Petrovští", "Perák a SS" a "Dárek". V padesátých letech se studio "Bratři v triku" začalo více orientovat na mladší diváky, rozšiřujíc tak svou produkci kreslených filmů. Během této éry vznikla i nej slavnější postava české animace, Krteček, kterého vytvořil Zdeněk Miler. (3)

14

V průběhu šedesátých let vytvořil Jiří Trnka několik významných filmů, mezi něž patří sci-fi film "Kybernetická babička" (1962), dekameron s názvem "Archanděl Gabriel a paní Husa" (1964) a krátkometrážní film "Ruka" (1965). (3)

70. léta 20. století byla klíčovým obdobím pro rozvoj počítačové animace a zobrazovacích technologií. Během tohoto desetiletí vznikla většina základních renderovacích technik, které jsou stále používány. Utažská univerzita se stala klíčovým centrem inovací v oblasti výzkumu trojrozměrné počítačové grafiky. Skupina vynikajících studentů pod vedením Davida Evanse, představila důležité technické inovace, jako jsou původní verze polygonálního, Gouraudova a Phongova stínování, mapování obrazu, algoritmus dělení, z-buffering, odstranění zakrytých čar, metody vyhlazování hran a počítačová animace ruky a tváře. (1, s. 19)

Edwin Catmull, člen týmu Utažské univerzity, se intenzivně zabýval počítačovou animací. Během svého působení v týmu vytvořil vlastní animaci, která byla zároveň jeho první vizuální zkušeností v této oblasti. Kromě animace se věnoval také průkopnické práci ve vytváření textur pro 3D objekty. Jeho dlouhodobým cílem bylo vytvořit celovečerní animovaný film, a toto ambiciózní přání se mu podařilo naplnit po založení společnosti Pixar. John Warnock, další člen týmu z Utažské univerzity, představil inovativní programovací jazyk PostScript, který sloužil k standardizovanému popisu dokumentů. PostScript následně sehrál klíčovou roli při tvorbě populárních softwarových produktů, mezi něž patří například Adobe Photoshop a Adobe After Effects. (2, s. 28)

V 80. letech se výzkum a vývoj softwaru zaměřil na zdokonalení modelovacích a stínovacích technik vyvinutých v předchozím desetiletí. V oblasti trojrozměrné počítačové animace a zobrazovacího softwaru došlo k vývoji první generace uživatelsky přívětivějších technologických a programových nástrojů, které usnadňovaly interakci mezi uživatelem a počítačem. Technologie stala praktičtější a užitečnější, což probudilo zájem vizuálních tvůrců o její využití. Odborníci v oblasti vizuálního umění a designu začali aktivně využívat počítačové technologie ve své každodenní práci. (1, s. 20)

V 90. letech došlo k výraznému snížení cen počítačů a zvýšení jejich výpočetního výkonu, což vedlo k masivnější adopci těchto technologií vizuálními profesionály. Nastala éra výrazného rozvoje 3D modelování v různých odvětvích a významného pokroku v kvalitě počítačově generovaného obrazu a animací. Dokonce i domácí počítače začaly být schopny vykreslovat obraz s kvalitou srovnatelnou s pracovními stanicemi, které byly však do té doby považovány za příliš drahé. V této době se objevila renderovaná grafika, kterou lze

považovat za fotorealistickou, a 3D grafika postupně získává rostoucí popularitu v oblasti počítačových her, multimédií a animací. Ve filmovém průmyslu se průlomovým projektem stal první plně animovaný film "Příběh Hraček" společnosti Pixar, který se zařadil mezi lídry v oblasti počítačové animace a vizuálních efektů. (2, s. 30)

Na přelomu 21. století se počítačem generovaná grafika (CGI) stala klíčovou technologií, ovlivňující různorodá odvětví IT. Videohry a filmy s počítačově generovanou grafikou pronikly do téměř všech oblastí IT, čímž se stala počítačová grafika neodmyslitelnou součástí každého počítače. Rozvoj grafických procesorů sehrál klíčovou roli, zejména v oblasti 3D renderování, což vedlo k běžné integraci výkonných grafických procesorů do osobních počítačů. (2, s. 32)

#### 3.2 **Dvourozměrná (2D) počítačová grafika**

Dvourozměrná počítačová grafika pracuje s dvojrozměrnými objekty včetně geometrických tvarů, křivek, linií, textů, fotografií a obrázků. Obecně 2D počítačovou grafiku můžeme rozdělit na dvě hlavní části: vektorovou a rastrovou (bitmapovou) grafiku.

#### 3.2.1 **Rastrová grafika**

Většina vizuálních prvků v počítačové grafice se uživatelům představuje ve formě rastrových obrazů, což znamená, celý obrázek připravuje v paměti jako bitmapa, kde každý bod má své číslo, které určuje jeho barvu. Konečný obrázek vzniká skenováním čísel vbitmapě v přesném pořadí, přičemž každé číslo odpovídá jednomu pixelu na obrazovce. (4, s. 33)

Většina inženýrů, programátorů a uživatelů obvykle vnímá pixely jako malé čtverečky, což platí obecně pro pixely na počítačových monitorech. Pixely v jiných digitálních výstupních zařízeních, jako jsou displeje nebo tiskárny, mohou mít odlišné tvary, například obdélníkové nebo kruhové. Nicméně bychom měli základně vnímat pixel je matematický, bezrozměrný bod. V případě dvouúrovňového (monochromatického) zobrazení, které používá pouze dvě barvy, například černou a bílou nebo popředí a pozadí, je barva pixelu určena jedním bitem v bitmapě (často 0 pro pozadí a 1 pro popředí). (4, s. 30)

Rastry představují převládající metodu zobrazení dat pro většinu vstupních zařízení, včetně skenerů, digitálních fotoaparátů atp. Vzhledem k tomu, že jsou rastry běžným formátem pro tato zařízení, nejběžnějším způsobem uchovávání grafických informací je využití formátu rastrového obrázku. (2, s. 36)

#### 3.2.2 **Vektorová grafika**

Vektorová grafika představuje jiný přístup k reprezentaci obrazu. Vektorové formáty využívají čtyři elementární geometrické prvky: bod, linie, křivka a mnohoúhelník (polygon). Tyto prvky mohou být kombinovány k vytvoření libovolného obrazu bez ohledu na konkrétní pixely v mřížce. Oproti rastrové grafice, která pracuje s pixely, vektorová grafika pracuje s objekty, které jsou nezávislé a matematicky definované. Při vytváření jednoduchých kreseb, jako je plnobarevný kruh, může být vektorová grafika považována za pohodlnější. Stačí specifikovat tvar kruhu, jeho poloměr a barvu, což se liší od rastrové reprezentace, kde je nutné definovat jednotlivé pixely. (2, s. 47)

Další výhodou vektorových obrázků je, že jsou nezávislé na měřítku, což znamená, že detaily obrázku zůstávají viditelné i při zvětšení. Nicméně složitost grafického objektu, který je znázorněn vektorově, může rychle zvýšit nároky na operační paměť a procesor. V obecných grafických aplikacích, které vyžadují zobrazení hladkých a barevně proměnlivých povrchů, může vektorové skenování narazit na omezení, například pomalé obnovování a blikání při zobrazení zakřivených povrchů. (4, s. 32)

#### 3.3 **Trojrozměrná (3D) počítačová grafika**

3D grafika představuje oblast vektorové grafiky, která umožňuje práci ve virtuálním 3D prostoru. Základní principy 3D grafiky vycházejí z vektorové grafiky, avšak pro zahrnutí hloubky k osám X a Y přidává se prostorová osa Z. V 3D modelovacím softwaru lze vytvářet různé trojrozměrné objekty a scény, vycházející z jednoduchých tvarů, například krychle, koule nebo válce. Vytvořený objekt může být obložen materiálem nebo texturou a je možné ho osvětlit pomocí světel a následně zachytit pomocí kamer. Objekty také mohou vytvářet stíny, což přispívá k jejich realistickému vzhledu. (2, s. 87)

3D objekty se skládají z povrchové vrstvy, která je vytvořena nekonečně tenkými rovinnými útvary ve tvaru trojúhelníků nebo čtyřúhelníků, známých jako polygony. Polygony jsou uzavřené rovinné oblasti ohraničené přímkami. Mohou být buď pravidelné, nebo nepravidelné, a lze je využít k vytváření trojrozměrných objektů známých jako mnohostěny. (1, s. 109)

Proces vytváření objektu ve 3D vyžaduje modelování objektů, přiřazení jim barvy, světla a následné vykreslení pomocí virtuální kamery pro vytvoření obrazu. V podstatě se jedná o vytvoření scény, která poskytuje počítači informace o umístění objektů, jejich barvách a texturách, osvětlení a orientaci kamery ve scéně. Jakmile je scéna vytvořena, počítač ji vykreslí a převede na 2D obraz. (5, s. 3)

#### 3.4 **3D modelování**

Rozmisťování virtuálních trojrozměrných objektů, prostředí a scén, vytváření skulptur a popis prostoru počítačovým systémem se označuje za modelování. (1, s. 103)

3D modelování je klíčovým krokem při tvorbě 3D modelu a rozhodnutí učiněná během tohoto procesu mají významný vliv na možnosti následujících kroků animace. Například, nesprávná volba organizace polygonů může ztížit animaci a dokonce znemožnit správné deformace. Příliš mnoho polygonů může vytvořit nádherný model nebo postavu, ale v určitých situacích, například ve hrách s omezenými zdroji, může být nepraktický. Na druhou stranu, nedostatek polygonů může způsobit hrubý tvar, který není schopen udržet kvalitu při vyšším rozlišení, jako je tomu například u televizní a filmové produkce. Správné modelování a topologie hrají klíčovou roli v procesu 3D modelování. Topologie je optimální uspořádání sítě modelu, která je především charakterizována tím, že se model skládá ze čtyřúhelníků. (6, s. 5)

Vytváření objektů je možné pomocí zcela odlišných modelovacích technik, aniž by to ovlivnilo konečný výsledek. Neexistuje žádný pevně daný postup, který je nutné krok za krokem dodržovat, vše závisí pouze na schopnostech a kreativitě grafika.

#### 3.4.1 **Polygonálni modelování**

Polygonálni (plošková) modelování je pravděpodobně nejčastěji využívaným způsobem zobrazování objektů v oblasti počítačové grafiky. Základním stavebním kamenem polygonálni reprezentace je trojúhelník, ačkoli většina standardů pro zobrazení prostorových dat podporuje i čtyřúhelníky a mnohoúhelníky. Hlavní výhodou polygonálni reprezentace je, že zobrazování modelů vyjádřených touto formou bývá podporováno technickým vybavením počítačů. (7, s. 145)

V polygonálním modelování umělec vytváří digitální reprezentaci 3D objektu s geometrickou sítí složenou z polygonů, hran a vrcholů. Polygon bývá často vyjádřen výhradně pomocí svých vrcholů, a orientaci celého polygonu následně určuje pořadí těchto vrcholů a tím i pořadí jeho hran. Každý vrchol neobsahuje pouze své souřadnice v trojrozměrném prostoru, ale také informace o normálovém vektoru, což je zvláště důležité při osvětlování. Takže může obsahovat údaje o barvě, průhlednosti a materiálu, ze kterého je objekt tvořen, pokud je tímto objektem částí příslušné plošky. (7, s. 146)

Ploškové modely jsou v paměti počítače často uloženy tak, že existuje lineární seznam vrcholů a další seznam obsahující informace o ploškách. Každá ploška může obsahovat seznam ukazatelů na vrcholy, ze kterých je tvořena. Tato reprezentace je efektivní,

protože uzly, které sdílejí více plošek, jsou v paměti počítače uloženy pouze jednou. Na druhou stranu je tato reprezentace nevýhodná pro zobrazování, protože neoptimalizovaný algoritmus může způsobit zbytečný přenos dat. (7, s. 146)

Polygonálni modelování je výrazně oblíbené díky tomu, že výsledné modely obvykle tvoří jednolitý geometrický celek s mnoha plochami. To umožňuje deformování polygonálních modelů bez obav, že by se plochy rozpadly. Přesto mají polygony omezený detail a při pohledu zblízka nebo při zvětšení mohou působit hrubě. Mnoho 3D aplikací podporuje pouze polygonálni modelování, což z něj činí oblíbenou metodu pro sdílení modelů napříč různými platformami. (5, s. 113)

#### 3 4 2 **NURBS modelování**

NURBS je zkratkou pro Non-Uniform Rational B-Splines (nerovnoměrné racionální B-rozhraní). NURBS modelování využívá matematiku složitější než matematika pro polygonálni modelování. Tato metoda se obvykle uplatňuje v aplikacích, kde je vykreslování prováděno předem, například při tvorbě animací pro film nebo televizi. (5, s. 82)

NURBS modelování je průmyslovým standardem pro reprezentaci, navrhování a výměnu počítačově zpracovaných informací. Mnoho národních a mezinárodních standardů uznává NURBS jako výkonný nástroj pro geometrické výpočty v oblasti návrhu. (8)

Úspěch NURBS lze přičíst několika faktorům:

- NURBS poskytují jednotný matematický základ pro reprezentaci analytických i grafických dat, což zahrnuje tvarů jako kuželosečky a čtyřúhelníkové plochy, ale také volné tvary, jako jsou karoserie automobilů a trupy lodí. (8)
- Návrh pomocí NURBS je intuitivní, s téměř každým nástrojem a algoritmem poskytujícím snadno pochopitelnou geometrickou interpretaci. (8)
- Algoritmy NURBS jsou rychlé a numericky stabilní. (8)
- Křivky a plochy NURBS jsou invariantní při běžných geometrických transformacích, jako jsou translace, rotace, rovnoběžná a perspektivní projekce. (8)

NURBS jsou obecným rozšířením neracionálních B-splinů a zahrnují jak racionální, tak neracionální Bézierovy křivky a plochy. (8)

Bézierova křivka je charakterizována svým počátečním a koncovým řídicím bodem, spolu s dvěma dodatečnými body umístěnými uvnitř každého z těchto řídicích bodů. Tyto dodatečné body mají vlastnost, že spojnice s počátečním nebo koncovým bodem tvoří tečnu v příslušném bodě na této křivce. Tento typ křivky je často využíván pro tvarování znaků nebo log. (9, s. 106)

Na rozdíl od Bézierových křivek jsou NURBS křivky obecnější, protože mají více nastavitelných parametrů a dokáží přesně sledovat obrysy tvarů objektů. NURBS křivka má řídicí polygon, pro který je charakteristické, že žádný z jeho bodů nemusí ležet na křivce. Poloha všech bodů tohoto řídicího polygonu jednoznačně určuje tvar této křivky. (9, s. 106)

Ačkoli je NURBS průmyslovým standardem pro výměnu geometrických informací v počítačích a je široce používán v průmyslovém a animačním modelování, stále má některé nevýhody: (10, s. 3)

- Jediný NURBS povrch není schopen vyjádřit složitý povrch s libovolnou topologií, jako jsou povrchy při modelování lidských animací. (10, s. 3)
- Nejčastěji používanou metodou pro modelování složitých hladkých povrchů je kombinace oříznutých NURBS čtverců. Tato metoda však přináší minimálně dvě potíže: ořezávání je nákladné a náchylné k numerickým chybám a udržení hladkosti nebo alespoň přibližné hladkosti je obtížné při animaci modelu. (10, s. 3)

#### 3.4.3 **Dělené povrchy**

Dělené povrchy *(Subdivision Surface)* představuje flexibilní přístup k modelování povrchů, který kombinuje některé nejlepší vlastnosti tradičních modelovacích technik, včetně sítí mnohoúhelníků a plátových povrchů. Tyto povrchy nabízejí pružnost mnohoúhelníkových sítí, avšak bez fasetového vzhledu typického pro mnohoúhelníkovou geometrii s nízkým rozlišením. Dělené povrchy také umožňují vytváření hladkých zakřivených povrchů bez topologických omezení plátů, což znamená, že není nutné dodržovat pevný počet sloupců a řádků pro jejich spojení do jednoho celku. Namísto konstantní hustoty bodů po celém modelu umožňují dělené povrchy různá rozlišení pro jednotlivé části povrchu. Tato vlastnost umožňuje efektivní modelování záhybů a zlomů, což může být obtížné s jinými metodami. Dělené povrchy nejsou parametrické jako zakřivené povrchy, protože jejich topologie je nepravidelná a není explicitně definována matematickým vzorcem. Jsou definovány algoritmicky, a mnoho algoritmů pracujících s dělením povrchů postupuje ve dvou krocích: nejprve každý povrch rozdělí do čtyř plošek (faset) a poté změní pozice vrcholů s využitím lokálního průměrování váhy bodů. (1, s. 155)

Tuto proceduru lze opakovaně aplikovat a vytvářet tak více detailů na povrchu. Existuje mnoho různých způsobů rozdělování povrchu, včetně interpolace, průměrování, aproximace a vkládání nových bodů. Pro efektivnost těchto přístupů obvykle využívají adaptivní aproximaci, což znamená, že se povrch rozdělí pouze tam, kde jeho topologie vyžaduje další detaily. (1, s. 156)

#### 3.4.4 **Procedurální modelování**

Pro získání trojrozměrných modelů reálného světa se v oblasti počítačové grafiky rozšířil termín procedurální modelování, který může být považován za poměrně obecný. Jedná se o proces získávání modelů prostřednictvím použití algoritmů. Jeho hlavní výhodou je schopnost parametrizace, kde změnou vstupních dat nebo parametrů simulace lze generovat širokou škálu výstupních dat. (7, s. 211)

Procedurální popisy trojrozměrných modelů, zejména inspirovaných přírodou, představují efektivní alternativy k pravidelným a někdy strohým tvarům, které vznikají pomocí geometrických modelovacích systémů. V procedurálních popisech se objekty nenavrhují tvarováním vnějších obalů. Tyto modelovací techniky jsou nazvány procedurálními popisy kvůli tomu, že s jejich pomocí se objekty vytvářejí simulací. Příkladem takových metod jsou fraktální geometrie a časticové systémy, které jsou obě vhodné pro vytváření modelovací komplexity, kterou je obtížné dosáhnout prostřednictvím geometrického modelování. Oba tyto přístupy jsou efektivní při generování přirozeně vypadajících forem, protože podporují náhodnost, rekurzi a nečekané tvary, které jsou charakteristické pro přírodu. Kombinace technik procedurálního popisu umožňuje popis mnoha druhů rostlin. Simulace fyzikálního chování umožňuje také modelovat různé přírodní jevy, jako jsou vlny, mraky a kouř, které nemají předem definované trojrozměrné tvary. (1, s. 159)

#### 3.4.5 **3D sochařství**

3D sochařství *(3D sculpting),* známé také jako digitální sochařství, je proces, kdy umělec vytváří 3D objekty na počítači pomocí materiálu připomínajícího digitální hlínu. Tento proces umožňuje snadné vytváření složitých modelů, které simulují reálné textury a objekty, pomocí speciálního softwaru s štětci a nástroji, které umožňují tlačení, tahání, štípání a vyhlazování 3D modelu. Různé programy umožňují umělcům buď vytvářet modely od začátku, nebo pracovat s existujícími základními modely. Tímto způsobem mohou vytvářet složité polygonálni sítě, které se chovají podobně jako skutečná hlína díky sofistikovaným výpočtům. Podobně jako tradiční sochař začíná umělec širokými, rozsáhlými manipulacemi a postupně přechází k detailnější práci zvyšováním počtu polygonů. (11)

Digitální sochařství je výborným způsobem pro vytváření detailních organických forem, a mnoho umělců ji považuje za přirozenější než tradiční manipulaci s vrcholy a polygony používanou v klasickém 3D modelování. Tím se vysvětluje rostoucí popularita 3D sochařství v oblasti profesionální počítačové grafiky (12, s. 87)

3D sochařství poskytuje značnou volnost při vytváření modelů. Dříve umělci byli zabývat vytvářením topologie pro každý prvek modelu, ale s využitím techniky 3D sochařství, mohou začít s mnohem jednodušší sítí, použít dělení na různých úrovních, aby bylo možno dosáhnout úrovně kontroly potřebné k vytvoření požadovaných tvarů, a až poté se zaměřit na topologii. (13, s. 65)

#### 3.5 **Texturování**

Texturování - definování vlastností povrchů objektů. Modelování textury povrchu tak, aby vypadala autenticky, vyžaduje pečlivé testování, protože ne všechny textury jsou vhodné pro konkrétní postavu, scénu nebo projekt. Vytváření modelované textury povrchu pro renderování je časově náročné. Tento problém se často řeší podrobným renderováním tvaru objektu, následným převedením výsledného obrazu do mapy textur a jeho "zapékáním" do jednodušší verze objektu. (1, s. 286)

Existují různé metody texturování, které lze rozdělit na vizuální a prostorové textury. Vizuální textury jsou rovinnými simulacemi trojrozměrných textur, které neovlivňují tvar povrchu objektu. Naopak prostorové textury ovlivňují hladkost povrchů v trojrozměrném prostoru a poskytují dojem hmatové textury. Vizuální textury, jako jsou barevné a procedurální mapy nebo mapy prostředí, mají estetický potenciál a umožňují tvorbu složitých textur s minimálním počtem polygonů. (1, s. 286)

#### 3.5.1 **Textury**

Textura je rastrový obraz, který poskytuje 3D modelům barvy, reliéf a další hmatatelné vlastnosti povrchu. Aplikují se na povrchy polygonů a umožňují vytvářet detaily jako jizvy na kůži, záhyby na oblečení, drobné kamínky a další prvky na povrchu zdí a půdy. Přidáním textury do modelu lze dosáhnout efektu umístění obrazu na povrch objektu. Vzhled jednotlivých objektů je určen typem použité textury, kanálem textury a metodou, kterou byl obrázek aplikován na povrchu objektu. (14, s. 46)

Existují dva hlavní typy textur: procedurální textury a textury založené na obrázcích. Tyto dva druhy textur mají odlišné efekty a jsou používány různými způsoby.

Procedurální textury vytvářejí vzory pomocí matematického vzorce nebo algoritmu. Práce s procedurálními texturami zahrnuje manipulaci s parametry vzorce a nastavení toho, jaký vliv bude mít výsledný vzor na materiál. (12, s. 33)

V mnoha případech je výsledkem procedurálního texturování trojrozměrný vzor a výsek tohoto vzoru v rovině, kde protíná povrch sítě, se považuje za jeho dvourozměrný projev. (12, s. 34)

Textury založené na obrázcích využívají 2D obrázek, jako je fotografie, ručně kreslený obraz nebo jiný způsob generovaný obrázek, ať už byl získán skenováním nebo vytvořen v grafickém editačním programu. Například lze použít fotografii cementového povrchu, kterou je nutné naskenovat, a výsledek pak použít jako texturu. Textury se poté aplikují na povrch objektu různými metodami. (14, s. 46)

#### 3 5 2 **Materiály**

Materiál představuje základní strukturu, která slouží jako kostra nebo "vizuální šablona" pro povrch 3D modelu. Může to být složitá vrstvená struktura, například kombinace laku a plechu na povrchu automobilu, kov, sklo, dřevo nebo prosté smíchání dvou materiálů s aplikovanou maskou mezi nimi. Materiál funguje jako šablona, do které jsou vloženy textury, čímž získává objekt reálný vizuální styl. Materiály ovlivňují celý objekt a přispívají k vytvoření 3D vizuálního efektu. (15, s. 434)

Materiály lze opakovaně používat na různých objektech, nebo lze jednomu objektu přiřadit více materiálů pro různé části polygonu. (6, s. 226)

#### 3.5.3 **Shadery**

Existuje několik typů materiálů, které se nazývají shadery. Shader je v podstatě komplexní výsledek kombinace textur v rámci materiálů a zahrnuje konečný vizuální efekt, jako je například lesklost, odrazivost, průhlednost atd. Dostupné možnosti pro materiál závisí na tom, jaký shader materiál používá. Shadery mohou někdy existovat nezávisle na materiálech, avšak obvykle materiály různých typů shaderů definují vlastnosti povrchů. (6, s. 226)

#### 3.5.4 **Mapy**

Mapy představují různorodé algoritmy, kterými naplňujeme jednotlivé komponenty materiálu (či mapové kanály). Mapy mohou obsahovat informace o různých vlastnostech materiálu, například kanály Diffuse, Specular, Displacement a další, což má za následek definici výsledné struktury materiálu. Většinou jsou mapy 2D obrázky, které pokrývají povrch objektu v rámci konkrétního mapového kanálu. (15, s. 434)

Mezi základní mapy textur patří následující:

#### **Difuzní mapy**   $\bullet$

Difúzni mapa *{Diffuse map)* představuje základní barvy nebo struktury materiálu. Difuzní mapa zachycuje nejvýraznější vlastnosti objektu, například červenou barvu auta nebo zelenou barvu trávy. Jako difuzní mapu lze využít různé bitmapové obrázky, včetně naskenovaných snímků nebo fotografií z digitálních fotoaparátů s fotorealistickou kvalitou. (15, s. 444)

#### **Mapy hrbolatosti**   $\bullet$

Mapy hrbolatosti *(Bump map)* jsou metodou simulující nerovnosti na hladkém povrchu bez fyzické úpravy samotného povrchu. Tato metoda pracuje změnou orientace normál povrchu, což ovlivňuje vnímání světla a simuluje odrazy světelných paprsků od objektu s nerovným povrchem. Výsledkem jsou textury s modulacemi, které připomínají vzorek z mapy hrbolatosti. Nejtmavší hodnoty v mapě mohou reprezentovat údolí, zatímco nejsvětlejší mohou připomínat vrcholy nebo naopak. (1, s. 286)

Mapy hrbolatosti má však omezení, zejména pokud se používá samostatně. Okraje povrchu s mapami hrbolatosti zůstávají ploché, což omezuje možnost umístit objekty pouze s touto technikou příliš blízko ke kameře. Tento nedostatek se zvláště projevuje, když mapa hrbolatosti obsahuje širokou škálu hodnot jasu, což může kontrastovat s hladkým profilem objektu. Navíc vrcholy simulované mapou hrbolatosti nemohou vytvářet stíny. (1, s. 287)

#### **Normálové mapy**

Normálové mapy *(Normál map)* představují vylepšenou variantu map hrbolatosti, kde se využívají data z RGB hodnot textury (na rozdíl od klasických map hrbolatosti, které využívají pouze data odstínů šedi). Pomocí těchto dat se mění směr povrchových normál objektu. Normálové mapy disponují širší hodnotovou škálou, což umožňuje detailnější popis členitosti povrchu. (15, s. 1008)

#### **Mapy posunutí**   $\bullet$

Mapy posunutí *(Diplasement map)* je výkonný nástroj, který umožňuje texturám ovlivňovat tvary ploch. Na rozdíl od map hrbolatosti, kde dochází k modifikaci pouze směru normál ploch, mapy přemístění skutečně mění geometrii objektu. Tato technika se často využívá například při generování krajin pomocí výškového pole nebo při vytváření složitějších materiálů s detaily a nerovnostmi. **(9,** s. **148)** 

#### **• Spekulární mapa**

Speculární mapa *{Specular map)* definuje barvu nebo strukturu odlesků na povrchu. Aplikací libovolné mapy na tento kanál se její vzor projeví pouze na místech, kde se objevují zrcadlové odlesky na povrchu objektu. **(15,** s. **444)** 

#### **3.5.5 Metody mapování textur**

Procedurální textury a textury založené na obrázcích se vytvářejí pomocí procesu mapování, který spočívá v přiřazení odpovídajících **2D** bodů na obrázku k bodům na **2D**  povrchu texturované sítě. Existuje několik přednastavených způsobů mapování obdélníkového obrázku na **3D** povrch. V těchto případech zůstávají textura obrázku a síť stejné. Jediný rozdíl spočívá v typu mapování. Základními typy mapování textur jsou plošné, kubické, cylindrické a sférické mapování. **(12,** s. **34)** 

- Plošné mapování promítá texturu na objekt ve směru roviny. Je podobné jako promítání diapozitivu na plochu. Rovina promítaného obrazu je v každém případě plochá a zdroj projekce může být kolmý k objektu nebo může svírat téměř libovolný úhel. **(14,** s. **49)**
- Kubické mapování promítá texturu do krychle, přičemž pro každou ze stěn krychle je použit stejný obrázek. Krychli lze různě otáčet a měnit její velikost. **(14,** s. **49)**
- Cylindrické mapování promítá texturu na objekt pomocí válcového tvaru. Tato forma mapování je často nevhodná pro ploché objekty a také pro kulové objekty, u kterých může při projekci dojít ke zdeformování. **(14,** s. **48)**
- Sférické mapování promítá texturu na objekt ve tvaru koule. Tato forma mapování je zřídka vhodná pro ploché objekty, a stejně tak i pro válcové objekty, u kterých může vzniknout distorze při této projekci. **(14,** s. **48)**

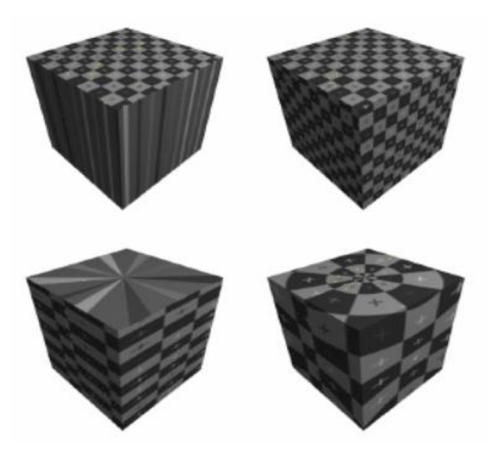

Obrázek č. 1 - Typy mapování: plošné (vlevo nahoře), kubické (vpravo nahoře), cylindrické (vlevo dole) a sférické (vpravo dole) (12, s. 34)

#### 3.5.6 U V **mapování a** U V **rozbalování**

Pro některé druhy texturování je nutné mít úplnou kontrolu nad tím, kde se každá textura aplikuje na každou část sítě. K tomu existuje speciální druh mapování textur, který se nazývá UV mapování. UV mapování *(UV mapping)* představuje proces nasazení dvourozměrné bitmapové textury na trojrozměrný model. Tímto procesem lze síti dodat život a zároveň jí poskytnout realističtější (nebo stylizovanější) vzhled přidáním textur. Pro správné provedení této operace slouží UV mapa. UV mapa představuje plošnou reprezentaci povrchu 3D modelu, která slouží k efektivnímu aplikování textur. (16)

Každý vrchol modelu obsahuje svou vlastní sadu prostorových souřadnic v rámci tří rozměrů 3D pohledu: X, Y a Z, což určuje jeho pozici ve 3D prostoru. Podobně UV souřadnice představují samostatnou sadu 2D souřadnic pro body modelu, což umožňuje mapovat 2D obrazy na povrch sítě. (13, s. 109)

Po vložení objektu, na který lze aplikovat UV mapování, následuje tzv. U V rozbalování *(UV unwrapping),* který se zabývá vytvářením sady 2D souřadnic pro plochy modelu, které lze následně využít k nasazení textur na tento model. Tento postup lze přirovnat k rozřezání povrchu modelu podél linií nazývaných švy a jeho rozmístění na plochou. (13, s. 109)

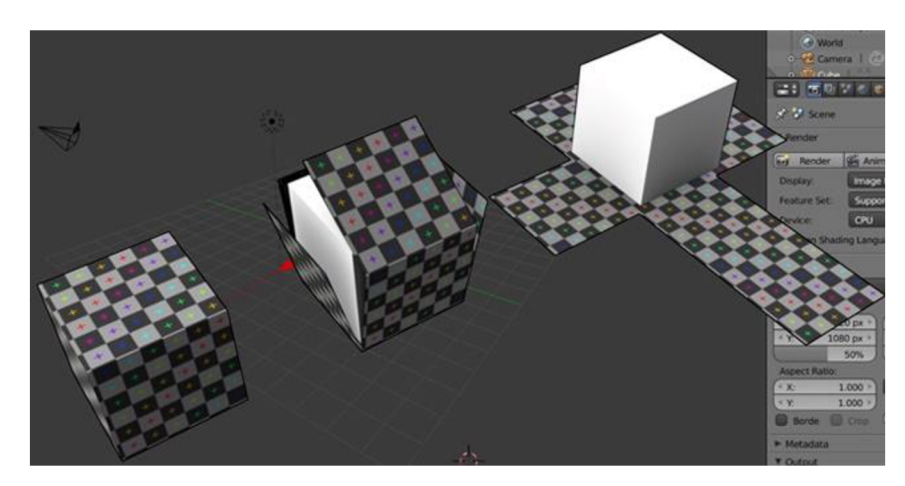

Obrázek č. 2 – Příklad UV rozbalování (16)

Výsledkem je UV síť, která určuje, která část textury se na kterou plochu aplikuje. Tuto texturu lze následně exportovat do bitmapového souboru. Otevřením tohoto souboru v grafickém programu můžeme přímo vidět, kde jsou umístěny například oči, kde by měly být vrásky a podobně. Na tato označená místa lze nakreslit všechny části textury. (9, s. 151)

#### 3.6 **Osvětlení**

Osvětlení je klíčovým prvkem obrazu, který má významný vliv na vnímání člověka. Charakter osvětlení může změnit atmosféru obrazu a přenést postavy a scenérie do temné a zlověstné nebo teplé a přívětivé podoby. (5, s. 273)

Světlo formuje pohled na svět, dodává mu hloubku a umožňuje rozlišovat tvary a formy. Aby byla scéna úspěšná, je třeba při vytváření 3D modelu co nejpřesněji reprodukovat realitu osvětlení. (13, s. 211)

Pro dosažení fotorealismu je ideální osvětlovat scénu subtilně tak, aby přispívalo k vytvoření atmosféry a nálady, aniž by bylo příliš nápadné. V surrealistických scénách může být osvětlení klíčovým prvkem, například při vytváření záře za objektem nebo dramatické exploze. Někdy je však rozhodnutí, co nemá být osvětleno, stejně důležité jako to, co má být osvětleno. (14, s. 53)

#### 3.6.1 Typy **světelných zdrojů**

Existuje několik základních kategorií počítačově generovaných světelných zdrojů, které se liší podle způsobu, jakým světlo vyzařují. Mezí simulované světelné zdroje patří:

**• Bodové světlo** - jedná se o nejjednodušší typ světelného zdroje, který lze umístit kamkoli do scény, včetně oblastí mimo zorné pole kamery, za objekty ve scéně nebo dokonce uvnitř objektů. Bodové světlo šíří světlo rovnoměrně ve všech směrech, což mu vysloužilo označení "všesměrové světlo". Efekt bodového světla umístěného do objektů může být různý v různých grafických programech, ale v některých případech takové světlo proniká stěnami průsvitných objektů, jako je například rozžhavená žárovka. (1, s. 237)

- **Kuželovité světlo** je podobné bodovému světlu, avšak je doplněno záklopkami nebo vraty, jak je běžné například v živých vystoupeních. Kuželovitá světla emitují světlo ve tvaru kužele, a to pouze v jednom konkrétním směru. Zastíněná nebo nahoru otočená kuželovitá světla efektivně přitahují pozornost diváků k určité oblasti nebo situaci v trojrozměrné scéně. Příklady kuželovitých světel používaných na jevištích nebo při natáčení filmů zahrnují baterky, lampy se stínítky, bludičky a světelné reflektory. (1, s. 238)
- **Nekonečné světlo** nekonečná světla jsou umístěna tak daleko od prvků scény, že paprsky světla, které vysílají, dopadají na scénu vzájemně paralelně. Tato světla jsou také nazývána směrová světla a chovají se podobně jako hvězdy na obloze. Na rozdíl od skutečných hvězd je v počítačové grafice možné simulovaná nekonečná světla umístit kamkoli do prostoru, nemají hmotnost a lze regulovat jejich intenzitu. Slunce představuje speciální případ nekonečného světelného zdroje, který lze přesně umístit nad scénu pomocí zadání geografické šířky a délky, spolu s konkrétním dnem a časem simulované scény. (1, s. 238)
- **Okolní (ambientní) světlo** světlo vyzařované okolním světlem se šíří rovnoměrně po celé scéně. Termín okolní (ambientní) světlo, nebo světlo prostředí, se často používá v různých programech a z technického hlediska nemusí vždy označovat konkrétní zdroj okolního světla. V některých případech může představovat bodový světelný zdroj, který je programem automaticky generován pro každou scénu. **I** když lze umístit zdroj okolního světla na konkrétní pozici v trojrozměrném prostoru, nejlepší je přemýšlet o okolním světle jako o světle, které přichází ze všech směrů. (1, s. 239)

#### 3.6.2 **Tříbodové osvětlení**

Vzhledem k potřebě efektivního osvětlení při vykreslování scény, které může být náročné na výpočetní zdroje, se běžně uplatňuje metoda tříbodového osvětlení *(Threepoint lighting).* Tato technika, převzatá z filmové a televizní produkce, pracuje se třemi klíčovými rolemi pro osvětlení objektu ve scéně. Ačkoli každou z těchto tří rolí může plnit více světel, scéna vypadá, že je osvětlena třemi hlavními světelnými zdroji. (5, s. 275)

Prvním zdrojem osvětlení v tříbodovém osvětlení je hlavní nebo klíčové světlo, jehož úkolem je zdůraznit hlavní rysy objektu. Druhým zdrojem osvětlení je vyplňující světlo, které slouží k rozjasnění ploch, které nejsou ovlivněny klíčovým světlem, či ploch, které by j inak zůstaly zcela tmavé. Jeho oranžová nebo žlutá barva vytváří teplý dojem v osvětlené oblasti. Posledním zdrojem osvětlení je zadní světlo, které zvýrazňuje okraje objektů, čímž zvyšuje jejich viditelnost a vytváří dojem, že se objekty vyjímají z pozadí. Modrá barva zadního světla přispívá k pocitu chladu a kontrastu s teplými barvami, čímž dodává scéně hloubku. (14, s. 255)

Metoda tříbodového osvětlení umožňuje nejenom osvětlit primární rysy objektu, ale také je zvýraznit pomocí kombinace světel a stínů. Použitím tří různých směrů a kvalitního světla se dosahuje optimálního dojmu hloubky ve scéně. (5, s. 275)

#### 3 6 3 **Stíny**

Stíny přidávají scénám rozměr a hloubku, což obohacuje vizuální vnímání. Objekt umístěný na stole, který nevytváří stín, může vypadat, že se volně vznáší nad povrchem. Obvykle je nejlepší, aby jeden klíčový světelný zdroj byl nastaven tak, aby vytvářel stíny. Výjimkou může být situace, kdy je k dispozici více viditelných světelných zdrojů, jako jsou například lampy. V takovém případě by měly všechny světla tohoto typu vytvářet stíny. (14, s. 56)

Existují tři různé typy stínů: ostrý, plochý a měkký. Ostré a měkké stíny jsou charakterizovány hustotou hran stínu. Ostré stíny mají velmi výrazné a tvrdé hrany s minimálním rozptylem. Měkké stíny poskytují jemné hrany s postupným úbytkem. Ploché stíny jsou považovány za realističtější, protože zahrnují vzdálenost světla od objektu ve scéně a vzájemný vztah mezi nimi. Ploché stíny reprodukují skutečný úbytek stínu tak, že stín je ostrý u objektu a postupně se zjemňuje směrem od něj. Při používání několika světel, které vytvářejí stíny, lze experimentovat s různými typy stínů. (14, s. 57)

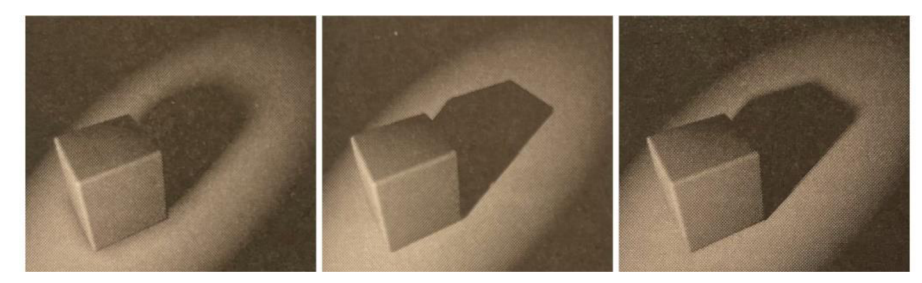

Obrázek č. 3 - Měkký stín (vlevo), ostrý stín (uprostřed) a plochý stín (vpravo) (14, s. 57)

#### 3.6.4 **Barvy a míchání barev**

Barva hraje v osvětlení klíčovou roli. Je kritické pečlivě vybrat barvu světla tak, aby odpovídala typu scény, vytvářela určitou náladu a atmosféru. Barva klíčového světla může dramaticky ovlivnit celkový dojem scény. Vyplňující světla nejen osvětlují tmavé oblasti scény a zmírňují stíny, ale také rozšiřují barevné spektrum a přidávají hloubku do celého prostoru. (14, s. 55)

Barva světla hraje rovněž důležitou roli při posuzování materiálů a textur objektů, zejména pokud jsou použity materiály s nastavenými kanály pro hrbolatost a odlesk. Správná volba barvy může odhalit skryté nuance materiálu a vytvořit ještě autentičtější vizuální dojem. Proces vytváření barev zahrnuje kombinaci primárních barev v souladu s vybraným barevným modelem. (14, s. 55)

#### 3.6.4.1 **Aditivní barevné modely**

Aditivní míchání barev vzniká, když se kombinují dvě nebo více barevných světel. Při spojení tří základních světel vznikají ostatní barvy spektra. Běžně se princip aditivního míchání barev ilustruje prostřednictvím RGB modelu, který je kombinací červené *(red, R),*  zelené *(green, G)* a modré *(blue, B)* barvy. Každá dvojice základních barev vytváření svým složením barvy sekundární (žlutá, azurová a purpurová). Plně intenzivní červená, zelená a modrá barvy dohromady dávají bílou barvu. Když žádná y těchto barev není přítomna, výsledkem je černá barva. Princip aditivního míchání barev je využíván například u televizních obrazovek a počítačových monitorů. (17)

#### 3.6.4.2 **Subtraktivní barevné modely**

Subtraktivní barevné modely vychází z bílé barvy. Základními barvami subtraktivního modelu jsou azurová *(cyan, C),* fialová *(magneta, M)* a žlutá *(yellow,* ľ), zatímco červená, zelená a modrá jsou barvami doplňkovými (CMY model). Kombinací fialové a azurové barvy vzniká tmavě modrá, smícháním žluté a azurové vzniká zelená, a smísením žluté a fialové vzniká červená barva. Ostatní odstíny barev pak vznikají kombinací základních barev v různých poměrech. V místě, kde se vzájemně překrývají všechny tři základní barvy, není vnímána žádná barva, což subjektivně pociťujeme jako černou barvu. (17)

Rozdíl mezi RGB systémem a systémem CMY je ten, že červená, žlutá a modrá jsou dobrou kombinací barev pro míchání barev nebo pigmentů, zatímco CMY je lepší kombinací barev pro průhledné inkousty a tonery používané v tiskárnách. (18, s. 21)

Technickou realitou je, že když se smíchají plné množství azurové, fialové a žluté, výsledkem nemusí být nutně plná černá, ale spíše tmavá blátivá barva. Pro získání přesnější černé barvy je třeba zahrnout čtvrtý prvek, který dává systém CMYK (azurová, fialová, žlutá a buď černá, nebo šedá). Přítomnost čtvrté barvy je nezbytná, protože pigmenty v barvách nejsou nikdy natolik kvalitní, aby soutiskem vznikla dokonale černá barva. (18, s. 21)

#### 3.7 **Stínování**

Stínování *(Shading)* se vztahuje k procesu aplikace barvy, povrchových nerovností, průhlednosti, odrazu, lesku nebo podobných atributů na objekt. Těsně souvisí s texturováním, které formálně označuje použití mapy nebo jiného uzlu na atribut shaderu k vytvoření detailu povrchu, ale existuje mezi nimi rozdíl. Například přidání naskenované fotografie cihlové zdi k atributu barvy shaderu přiřazenému modelu je považováno za použití textury. Stejně tak je považováno za texturování přidání naskenované fotografie hrbolů a obrysů téže cihlové zdi do atributu "Mapy hrbolatosti". Vzhledem k tomu, že jsou textury často aplikovány na shadery, celý proces stínování je někdy neformálně označován jako texturování. (5, s. 168)

Proces stínování výrazně ovlivňuje vzhled objektů a prostředí, ve kterém se nacházejí. Tento proces vytváří povrch pomocí sestavení polygonů, které jsou vytvořeny během procesu modelování a poté poslány do fáze renderování. Většina aplikací při stínování převádí různorodé povrchy na sestavy polygonů. Výpočty stínování povrchu zohledňují polohu objektů a jejich vzájemné vzdálenosti od světelného zdroje, přičemž bere v úvahu charakteristiky povrchu objektů. Výsledek stínování, který se přiřadí viditelným povrchům na scéně, je numerickou hodnotou vypočtenou z vztahu mezi normálami povrchu a světelným zářením dopadajícím na povrch. (1, s. 261)

Stínování se aplikuje na povrchy během renderování a přiřazuje se jim hodnota stínování. Tato hodnota vychází z vztahu mezi normálami povrchu a světelným zářením. Normály povrchu, které jsou buď vektory nebo přímky kolmé k povrchu polygonů, jsou klíčové pro určení orientace povrchu a výpočet stínování. Vrcholové normály, umístěné na vrcholech nebo rozích polygonů, hrají také klíčovou roli v průběhu procesu stínování. (1, s. 261)

#### 3.7.1 **Konstantí stínování**

Konstantní stínování *(Fiat shading)* představuje velmi rychlou a jednoduchou metodu stínování, která se často používá pro zobrazení válcových nebo obecných ploch aproximovaných rovinnými záplatami. Tato metoda předpokládá, že každá plocha má jedinou normálu. Na základě této normy se vypočítá jeden barevný odstín a přiřadí se všem pixelům v oblasti. Konstantní stínování je oblíbeno tam, kde je prioritou dosažení vysoké rychlosti zobrazení. Vzhledem k této prioritě se často při vyhodnocení osvětlovacího modelu vynechává složka zrcadlového odrazu. Pro kresbu mnohostěnů je tento způsob stínování dostatečný a účinně ilustruje umístění a natočení těles v prostoru. Nicméně u obecnějších těles může být konstantní stínování považováno za nevýhodu, neboť spíše než zlepšení kvality obrazu zdůrazňuje, že křivolaký povrch je pouze aproximován skupinou plošek. (7, s. 266)

#### 3.7.2 **Gouraudovo stínování**

Gouraudovo stínování *{Gouraud shading)* je metoda vhodná pro stínování těles, jejichž povrch je složen z množiny rovinných plošek. Klíčovým prvkem algoritmu je znalost barev všech vrcholů zpracovávané plochy. Barva vrcholu je stanovena na základě normály, která je vyhodnocena pomocí osvětlovacího modelu, obvykle Phongova modelu. Následně jsou barevné odstíny vnitřních bodů dané plochy vypočítány bilineární interpolací. Z tohoto důvodu se Gouraudovo stínování často nazývá také interpolací barev. (7, s. 266)

Gouraudovo stínování eliminuje nepříjemné ostré přechody mezi jednotlivými ploškami a je proto vhodná pro objekty, které představují aproximace hladkých těles. Tuto interpolaci zvládnou běžné grafické akcelerátory. Při použití ostřejších odlesků (velmi lesklé materiály) však Gouraudova interpolace barvy nedosahuje uspokojivých výsledků. (19, s. 7)

#### 3.7.3 **Phongovo stínování**

Phongovo stínování *(Phong shading*) je nejkomplexnější, ale také nejpomalejší metodou stínování: do každého vykresleného pixelu se interpoluje normálový vektor z daných "normál" ve vrcholech mnohostěnu. Osvětlení se pak vypočítá v každém pixelu podle požadovaného modelu. Phongova interpolace je dostupná pouze u nejmodernějších G PU a to pouze pro omezenou množinu světelných zdrojů vzhledem k nutnosti schopnosti hardwaru provádět složité operace v jednotlivých pixelech. (19, s. 7)

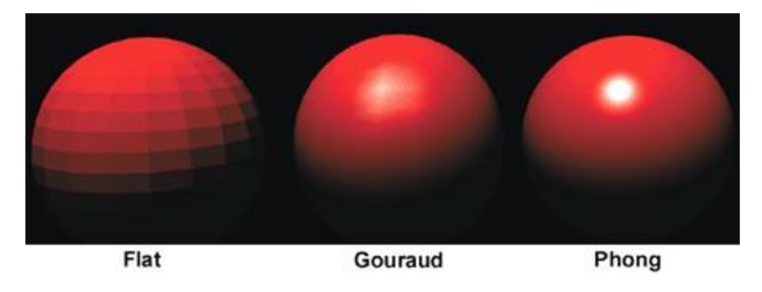

Obrázek č. 4 - Konstantí (vlevo), Gouraudovo (uprostřed) a Phongovo (vpravo) stínování (20)

#### 3.8. **Virtuální kamera**

Pojem "virtuální kamera" označuje soubor informací týkajících se pohledové transformace. Virtuální kamera není reprezentována fyzickým tělesem; představuje virtuálního pozorovatele, který sleduje scénu. Z charakteristiky kamery získává zobrazovací systém informace o pozici pozorovatele, směru jeho pohledu a způsobu promítání. (7, s. 307)

Virtuální kamera je však víc, než jen výhled. Je to další součást tvůrčí představy o projektu, stejně jako když filmaři pomáhají vyprávět příběh umístěním a zaměřováním kamery. Pomocí práce s parametry, jako je přiblížení nebo ohnisková vzdálenost, lze docílit toho, že myš bude vypadat obrovská jako slon a mrakodrap se bude zdát maličký. Vytváření hloubky a uměleckého rozměru celé scény je ovlivněno důležitými faktory, jako je umístění kamery a způsob, jakým se rámuje objekty ve scéně. Tyto aspekty v kompozici animace hrají klíčovou roli. (21, s. 379)

Čím přesvědčivěji dokáže virtuální kamera simulovat fotografické vlastnosti skutečné kamery, tím více diváka vtáhne do děje a přesvědčí ho o reálnosti záběru. Virtuální kamery, používané k kombinaci počítačem generovaných snímků s hranými záběry, musí respektovat stejný poměr stran obrazu, hloubku ostrosti, perspektivu a další charakteristiky jako skutečná kamera. (22, s. 132)

Tvůrce scény může do popisu scény zahrnout několik virtuálních kamer, které jsou nastaveny tak, aby nabídly pohledy na různá místa scény. Každou virtuální kameru lze doplnit informacemi o animační křivce, což je trajektorie, podél které se virtuální kamera pohybuje a mění směr svého pohledu. (7, s. 307)

#### 3.9 **Animace**

3D animaci lze charakterizovat jako proces, který dodává "život" statickým 3D modelům. Z technického hlediska to zahrnuje pohyb objektu, jako je přesun z jednoho místa na druhé nebo změny tvaru v průběhu času. Animace však může zahrnovat i manipulaci s materiály, což představuje změny vlastností materiálu, například barev či průhlednosti, v průběhu času. Pojem animace lze zobecnit jako libovolnou změnu parametru, jejíž průběh je zachytitelný v čase. (15, s. 613)

Když je řeč o počítačové animaci, obvykle se tím myslí různé formy pohybu. Pohyb může nabývat mnoha odlišných forem, od jednoduchého posouvání hrníčku po stole přes mávání vlajky ve větru až po tekoucí vodu. V počítačové animaci není k dispozici jednotný

popis všech forem pohybu. Proto existuje široká škála algoritmů, z nichž každý řeší specifické úlohy v oblasti počítačové animace. (7, s. 357)

Jedním z základních algoritmů v oblasti animace je metoda nazývaná klíčování *(Keyframing).* V procesu klíčování lze animovat transformace, které zahrnují kombinaci pozice, škálování a rotace aplikovanou na každou viditelnou část objektu ve scéně. Tyto transformace, včetně translace, otáčení a škálování, mohou být animovány změnou hodnot v průběhu času. Software poté interpoluje tyto hodnoty tak, aby plynule měnily vlastnosti objektu v průběhu scény a mezi klíčovými snímky. Tato technika se osvědčuje nejen při animaci jednotlivých tuhých těles, ale také při pohybu světel a kamer po scéně. Další vlastnosti 3D scény, jako jsou vlastnosti materiálů, například průhlednost povrchu, nebo parametry modifikátorů, včetně množství zkreslení, lze rovněž animovat pomocí klíčových snímků. Většinou je k dispozici vizuální editor klíčových snímků, který vizualizuje změny animovaných hodnot v čase a umožňuje úpravy klíčových snímků pomocí klávesových vstupů. (23, s. 50)

#### 3**.10 Renderování**

Renderování je proces převodu 3D vektorových grafických informací do 2D pixelové grafiky, což vytváří rastrový obraz. Renderování je konečným krokem při vytváření počítačové grafiky. Během tohoto procesu se vypočítají vlastnosti povrchu, osvětlení, stíny, pohyb a objekty a poté se tyto informace uloží ve formě obrazové sekvence. (5, s. 295)

Aby software vytvořil rastrový obraz z 3D dat, musí vzít vzorky barevných hodnot ve 3D prostoru, volitelně použít další úpravy barev a následně přiřadit konečné barvy pro každý pixel. Datový typ rastrového obrazu obvykle obsahuje hodnoty stupňů šedi pro každý pixel, které jsou poté v prohlížečích obrázků interpretovány jako barevné kanály, jako například typické RGB kanály. (22, s. 31)

V oblasti 3D renderování existují dva hlavní přístupy: softwarové metody renderování, jako je metoda sledování paprsku *(Raytracing),* a hardwarové metody renderování využívající 3D API, jako jsou OpenGL a Direct3D. Hardwarové metody renderování využívají grafický procesor počítače (GPU) pro urychlení procesu renderování. Softwarové metody renderování analyzuje hodnoty pixelů scény vzorek po vzorku, včetně subpixelových úrovní, pomocí skenovacího vykreslování a metody sledování paprsku na základě nastavení úrovní vzorkování a dalších parametrů souvisejících se scénou. (22, s. 31)

34

## **4 Programy pro tvorbu 3D grafiky**

V současné době existuje mnoho programů, které se používají pro vizualizaci, konstrukci trojrozměrných modelů a jejich zpracování. Programy pro tvorbu 3D grafiky umožňují výzkumníkům vizualizovat rekonstruované objekty, simulovat různé procesy nebo události v softwarovém prostředí. Pomocí specializovaných modulů pro výpočet pevnostních charakteristik lze analyzovat vytvořené trojrozměrné modely. Většinou je výsledek práce v programu pro 3D modelování možné prezentovat širokému spektru uživatelů pomocí samostatných snímků obrazovky.

Všechny programy pro trojrozměrné modelování sdílí základní principy:

- Obdobné uživatelské rozhraní, zahrnující hotová "primitiva" (jako jsou krychle, válec, trojúhelník, kužel, někdy koule) a funkce pro tvorbu 3D modelů (kopírování objektu, vkládání, zrcadlení, osvětlovací funkce atd.);
- Systém pro tvorbu 3D modelů, včetně polygonálního modelování s možnostmi "Editovatelný povrch" *{Editable Mesh)* a "Editovatelný polygon" *{Editable Poly).*  Tyto metody modelování lze kombinovat, přičemž modelování založené na standardních objektech slouží jako primární metoda a výchozí bod pro proces tvorby objektů s komplexní strukturou.

Níže jsou uvedeny čtyři z nejznámějších a nejčastěji používaných programů pro 3D tvorbu, doplněné krátkým popisem a zhodnocením jejich výhod a nevýhod. Všechny tyto aplikace umožňují modelování objektů, aplikaci textur, renderování a animaci. V této přehledové analýze jsou zkoumány programy Blender, Autodesk Maya, Maxon Cinema 4D a Autodesk 3Ds Max.

#### 4**.1 Cinema 4D**

Cinema 4D od společnosti Maxon Computer je jedním z nejoblíbenějších 3D programů na světě. Popularita tohoto 3D programu je zasloužená díky několika klíčovým faktorům. Mezi ně patří modulární architektura, vysoká rychlost, stabilita, podpora více platforem a intuitivní ovládání. Díky podpoře univerzálního formátu DXF lze snadno přenést data z různých CAD programů do Cinema 4D a provést finální vizualizace nebo vytvořit animace. Pro české uživatele je rovněž důležité, že program je lokalizován do češtiny a je k dispozici český manuál. (14, s. 3)

Cinema 4D slouží jako 3D modelovací, vizualizační a animační nástroj, umožňující vytvářet a animovat 3D objekty, pracovat s materiály, nastavovat parametry prostředí

(pozadí, světla atd.) a renderovat celé scény s cílem dosáhnout co nejrealističtějšího výsledku. Program také podporuje režim ruční kresby pro dosažení specifických efektů. (14, s. 3)

Výhody:

- Pohodlný technický servis
- Profesionální a snadno použitelné rozhraní.
- Široká nabídka nástrojů a funkcí.
- Vysoký výkon a stabilita.
- Minimální systémové požadavky pro Cinema 4D jsou velmi přívětivé, což znamená, že je možné program spustit i na méně výkonných počítačích.
- Software lze snadno integrovat s programy, jako jsou Adobe After Effects a Photoshop, což umožňuje výrazně rozšířit možnosti vizuálních efektů a následného zpracování.

Nevýhody:

- Vysoká cena (15 150 Kč/ročně).
- Cinema 4D nemá otevřený zdrojový kód, což omezuje možnost uživatelů provádět změny a vylepšení programu.
- Omezená podpora operačního systému: Cinema 4D je k dispozici pouze pro uživatele Windows a macOS, což omezuje dostupnost programu pro uživatele Linuxu.

#### 4.2 **Autodesk 3ds Max**

Autodesk 3ds Max představuje vysoce výkonný softwarový balík pro 3D modelování, texturování a animaci, který disponuje rozsáhlým souborem funkcí, přizpůsobených potřebám umělců, architektů, inženýrů a designérů z různých odvětví. Součástí programu je také sada pro vývoj softwaru, umožňující vytváření zásuvných modulů, které rozšiřují možnosti programu. (24, s. 1)

Autodesk 3ds Max přináší uživatelům technologii vykreslování, snadno ovladatelné materiály, vylepšenou interoperabilitu s dalším příbuzným návrhářským softwarem, zdokonalené modelovací a animační nástroje. (24, s. 1)

3ds Max podporuje polygonálni modelování, NURBS modelování a také subdivision modelování. Pro generování obrázků využívá širokou škálu renderovacích systémů. (25)

I když je 3ds Max považován za funkčně bohatý software pro tvorbu 3D s profesionálními funkcemi, jeho používání není nejjednodušší a není zcela univerzální.
Zvládá dokonale vytvářet animace, ale některým profesionálním animátorům a umělcům pracujícím s vizuálními efekty může více vyhovovat program Maya. (25)

Program má také problémy při používání příliš mnoha zásuvných modulů, což může vést k jejich vzájemnému ovlivňování někdy nepředvídatelným způsobem. Komplexní zásuvné moduly, které zatěžují výkon počítače, mohou občas způsobit nestabilitu 3 ds Max. Toto vede k dalšímu problému pro některé uživatele: Autodesk 3ds Max je dostupný pouze pro operační systém Windows. Tento program lze zakoupit na základě měsíčního, ročního nebo tříletého předplatného. (25)

Výhody:

- Komplexní sada nástrojů
- Profesionální nástroje: 3ds max nabízí širokou škálu nástrojů, které umožňují vytvářet složité modely, animace a efekty.
- Integrace s dalšími programy: 3ds max lze snadno integrovat s dalšími oblíbenými programy, jako je Photoshop, After Effects a další, a zajistit tak ucelenější pracovní postup.

Nevýhody:

- Vysoká cena (56 725 Kč/ročně)
- Vysoké systémové požadavky
- Dostupný pouze na operačním systému Windows

# 4.3 **Autodesk Maya**

Autodesk Maya - program, který je plný profesionálních nástrojů pro modelování, texturování, vykreslování a další. Nabízí nástroje pro tvorbu a animaci postav a simulaci přírodních prvků, jako jsou voda, oheň, písečné bouře a výbuchy. Proto je často volbou umělců a animátorů pracujících s vizuálními efekty. Pokud se zaměřujete na animaci, Autodesk Maya je jednoznačně nejlepším 3D grafickým softwarem - ve skutečnosti šlo o jeden z prvních komerčních 3D renderovacích systémů, který zavedl funkce pro práci s vlasy a srstí. (25)

Autodesk Maya zahrnuje procedurální efekty Bifrost, což umožňuje vytvářet složité prvky pomocí dynamických řešičů. Po vytvoření scény a definování efektů je k dispozici fotorealistické vykreslování pomocí systému Arnold RenderView, který poskytuje úžasně realistické výsledky. (25)

Nicméně je důležité zdůraznit, že Maya je nesmírně pokročilý nástroj a její uživatelské rozhraní je mnohem méně přátelské pro začátečníky ve srovnání s 3ds Max. Program je určen pro profesionály, kteří požadují úroveň zpracování na úrovni hollywoodských standardů. Maya k dispozici pro platformy Windows, Mac a Linux. (25)

Výhody:

- Komplexní sada nástrojů
- Profesionální podpora: Autodesk Maya je komerční software, což znamená, že je k dispozici podpora od vývojářů.
- Výjimečné možnosti animace
- Je k dispozici na různých operačních systémech, včetně Windows, MacOS a Linux Nevýhody:
- Vysoká cena (56 725 Kč/ročně)
- Rozhraní může být pro začátečníky obtížné

# 4.4 **Blender**

Blender je program určený pro 3D modelování, animaci, tvorbu her a renderování, založený na grafické knihovně OpenGL. Jeho univerzálnost spočívá v tom, že je kompatibilní s mnoha operačními systémy, včetně Windows, Linux, Irix, Sun Solaris, FreeBSD a Mac OS X. 1 Další výhodou programu Blender je jeho plná dostupnost zdarma, včetně zdrojových kódů. Pro ty uživatele, kteří jsou seznámeni s programováním, existuje možnost samostatné kompilace programu. (13, s. 1)

Většina ostatních 3D programů se specializuje především na modelování nebo renderování. Blender je v tomto ohledu odlišný, protože pokrývá celý proces od modelování, animace, simulací, renderování, kompozice a sledování pohybu až po střih videa. (25)

Díky otevřenému zdrojovému kódu má Blender prospěch z příspěvků rozsáhlé komunity vývojářů. Nicméně, jeho závislost na komunitní podpoře může znamenat, že nedostane pravidelné aktualizace a opravy chyb. Navzdory tomu vývoj rychle pokračuje, aby udržel Blender na vrcholu jako špičkový software pro modelování, 3D tisk a mnoho dalších aplikací. (25)

Výhody:

- Software s otevřeným zdrojovým kódem
- Software zcela zdarma
- Je k dispozici na různých operačních systémech, včetně Windows, MacOS a Linux  $\bullet$
- $\bullet$ Rozsáhlá a aktivní komunita uživatelů
- Výkonný editor vizuálních efektů a materiálů
- Rozsáhlé možnosti přizpůsobení a rozšíření Nevýhody:
- Rozhraní může být pro začátečníky obtížné
- Některé funkce a nástroje mohou být méně vyvinuté než u jiných programů
- Méně odborných zdrojů a školicích materiálů ve srovnání s jinými programy

# 4.5 **Srovnání programů**

Nelze jednoznačně říci, který z uvedených programů je nejlepší. Každý z nich má své charakteristické vlastnosti, což znamená přednosti i nevýhody. Obecně platí, že není tak důležité, který program začne zájemce o 3D grafiku používat. Klíčové je naučit se zvolený nástroj dovedně ovládat a s časem je možné přejít na jiný, který se jeví jako  $n$ lepší".  $(9, s. 9)$ 

Pro tvorbu 3D modelů v této bakalářské práci byl zvolen softwarový program Blender, který je navržen pro trojrozměrné modelování a animace. Blender je distribuován zdarma, snadno se instaluje a zabírá málo místa v paměti počítače, což umožňuje rychlý a snadný start do práce. Tento program je aktivně rozvíjen, nespojuje v ničem s komerčními analogiemi, může být využíván i pro osobní účely a nabízí širokou škálu nástrojů pro modelování. Kromě toho disponuje rozsáhlou dokumentací a podporou velké komunity uživatelů s podobnými zájmy, což usnadňuje efektivní řešení problémů v průběhu práce. Z výše uvedených důvodů 3D model vytvořený v rámci této práce bude realizován v programu Blender.

# 4.6 **Postupy vytváření 3D modelů v programu Blender**

#### 4.6.1 **Grafické uživatelské rozhraní**

V minulosti bylo považováno grafické uživatelské rozhraní programu Blender za obtížně ovladatelné. V předchozích verzích byla tato reputace částečně oprávněná, ale od okamžiku verze Blender 2.5 prošlo uživatelské rozhraní výraznými aktualizacemi, čímž se stalo podstatně předvídatelnějším a jednodušeji naučitelným. Díky přidání funkce vyhledávání může uživatel v případě potíží s lokalizací konkrétního operátoru jednoduše stisknout mezerník a vyvolat dialogové okno pro vyhledávání, kde může operátory hledat podle názvu. Po zvládnutí uživatelského rozhraní je patrné, že Blender je velmi rychlý a vysoko přizpůsobitelný. K dispozici jsou klávesové zkratky, které umožňují rychlý přístup k většině funkcí, a samotné uživatelské rozhraní není blokující. To znamená, že okna a dialogy se nepřekrývají a nezasahují do výhledu uživatele. (13, s. 2)

Po spuštění programu Blender se zobrazí tzv. výchozí uživatelské rozhraní. Uživatelské rozhraní je tak flexibilní, že si ho uživatel může upravit a přizpůsobit podle svých potřeb tím, že ho roztahuje a přesouvá dle svých vlastních preferencí.

Uživatelské rozhraní programu Blender má čtyři hlavní části:

- Okno "3D Zobrazení" (3D Viewport) je hlavní pracovní plochou, kde uživatel vytváří a upravuje objekty, nastavuje scénu, materiály, osvětlení, pohyb kamery a další prvky. Scénu je možné exportovat jako 3D objekty do jiných 3D editorů nebo ji využít pro vykreslování statických obrázků či animací. (13, s. 4)
- V pravé horní části je panel nazývaný "Outliner", který přehledně zobrazuje všechny objekty na scéně. Uživatel může objekty seskupovat do kolekcí, což je užitečné zejména při práci na rozsáhlých projektech. Kliknutím na prvek v seznamu se tento prvek zvýrazní v 3D pohledu. (12, s. 4)
- Dolní pravá část, označovaná jako "Vlastnosti" (Properties), slouží k nastavování základních vlastností scény a objektů, včetně materiálů a textur. Zde uživatel může také nalézt modifikátory objektů a nastavení pro vykreslování. (13, s. 5)
- Časová osa (*Timeline*) se nachází pod oknem "3D zobrazení" a slouží k umístění klíčových snímků nezbytných pro vytvoření animace.

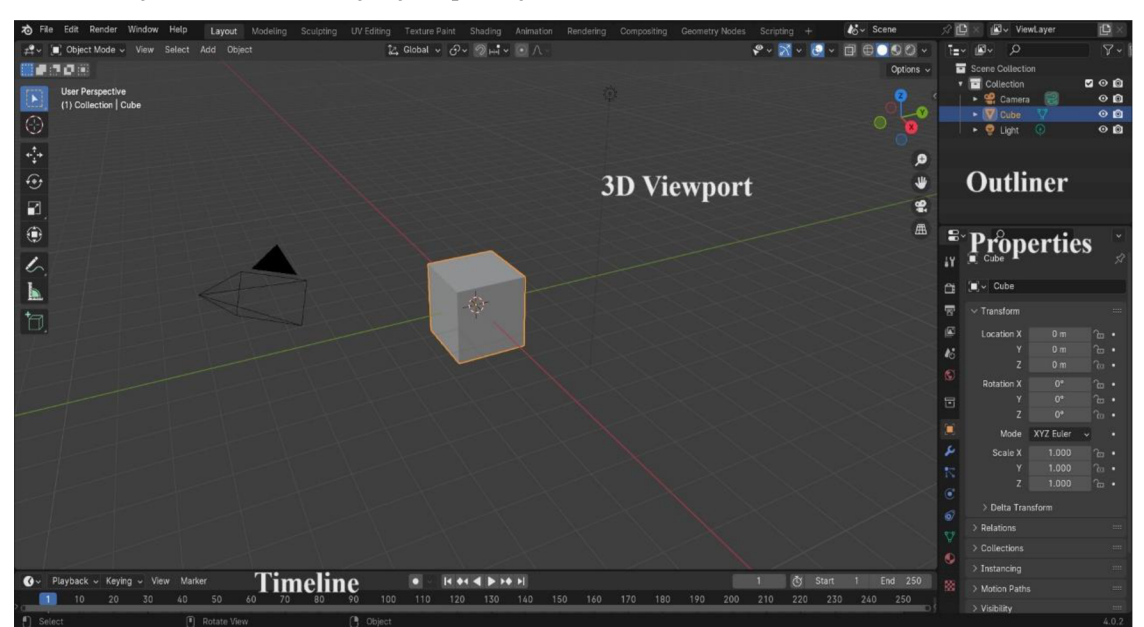

Obrázek č. 5 - Uživatelské rozhraní programu Blender (verze 4.0.2) (26)

#### 4.6.2 Navigace v okně "3D Zobrazení"

Jak bylo zmíněno v předchozím odstavci, okno "3D Zobrazení" je určeno pro interakci s 3D scénou v rámci různých činností, včetně modelování, animace, malování textur a dalších.

Je klíčové se naučit navigovat v tomto okně programu Blender, a k tomu existuje několik metod. Nejsnazší způsob je pomocí myši, kde pohyb kolečka umožňuje přibližování a oddalování, stisknutí prostředního tlačítka otáčení pohledu, a posunutím s podrženým prostředním tlačítkem lze pohled posouvat. Pro vycentrování pohledu na aktuálně vybraný objekt může uživatel stisknout klávesu Numpad . (tečka), a pro vrácení zobrazení do středu scény klávesu Shift - C. (13, s. 5)

Blender pracuje s klávesami numerického bloku odlišně a využívá čísla pro navigaci v 3D zobrazení. Čísla na numerickém bloku také slouží k přepínání viditelnosti různých vrstev scény. Konkrétně čísla na numerickém bloku umožňují uzamknout pohled pod specifickými úhly, například Numpad 7 pro pohled shora dolů, Numpad 1 pro pohled zepředu a Numpad 3 pro pohled z boku. Klávesa Numpad 5 slouží k přepínání mezi perspektivním a ortografickým pohledem. (13, s. 5)

Pro definování bodu v trojrozměrném prostoru je potřeba informace o poloze tohoto bodu v každém prostorovém rozměru vzhledem k referenčnímu bodu. V programu Blender jsou tyto informace vyjádřeny souřadnicemi X, Y a Z, které udávají polohu bodu podél tří na sebe kolmých os. Tyto souřadnice jsou známy jako globální souřadnice v programu Blender. Referenční bod se nazývá počátek scény, a jeho souřadnice pro každou z os jsou nulové. V souladu s konvencí se osa X obvykle chápe jako "vlevo-vpravo", osa Y jako "vpřed-vzad" a osa Z jako "nahoru-dolů". Osi X a Y jsou v 3D Zobrazení programu Blender znázorněny červenými a zelenými čarami. Tyto osy vytvářejí světle šedou mřížku, kterou lze často použít jako referenční bod pro výšku terénu ve scéně při umisťování objektů. Výchozí nastavení dělení mřížky má vzájemnou vzdálenost 1 jednotky v softwaru Blender, což poskytuje užitečné vodítko při umisťování objektů a posuzování jejich velikosti. (13, s. 5)

# 4.6.3 **3D Modelování v programu Blender**

V oblasti 3D modelování nabízí Blender rozsáhlou paletu nástrojů a funkcí, které umožňují umělcům a designérům vytvářet s vysokou úrovní přesnosti a kreativity. Tato softwarová platforma obsahuje různé techniky modelování, včetně polygonálního modelování, dělení povrchů, 3D sochařství a procedurálního modelování. Detaily o těchto metodách modelování jsou podrobně diskutovány v třetí části této bakalářské práce. Tyto sofistikované přístupy umožňují tvorbu složitých a detailních objektů a postav s vysokou úrovní detailů a umělecké svobody.

#### **4.6.4 Objektový a editační režim**

V softwaru Blender lze využívat dva režimy úprav: objektový režim *{Object Mode)*  a editační režim *{EditMode).* Objektový režim je výchozí a základním režimem v programu Blender. V objektovém režimu lze manipulovat s jednotlivými objekty, zatímco editační režim slouží k úpravám konkrétních dat objektu. Transformace v režimu objektů ovlivňují celý objekt. Například při provedení operace přesunu se celý objekt přesune na nové místo. **(27,** s. **50)** 

V editačním režimu je možné přímo manipulovat se skutečnými daty spojenými s daným objektem. V tomto režimu je možné upravovat tvar objektu vybíráním vrcholů, hran nebo polygonů na daném objektu. **(9,** s. **74)** 

V editačním režimu se změny týkají jednotlivých prvků. Uživatel má schopnost ovládat jednotlivé vrcholy, posouvat je nebo upravovat velikost několika ploch, což má za následek změnu tvaru objektu. Kromě toho má možnost přidávat nové prvky nebo odstraňovat ty existující. **(9,** s. **74)** 

V programu Blender může uživatel v okně **"3D** Zobrazení" přepínat mezi režimem úprav a režimem objektu klávesou TAB na klávesnici. Opětovným stisknutím klávesy TAB se vrátí do předchozího režimu, obvykle režimu objektu. Alternativně je možné do jiného režimu úprav objektu přepnout také pomocí rozevíracího seznamu v záhlaví editoru. **(27,** s. **50)** 

#### **4.6.5 Sochařský režim**

Sohařský režim *{Sculpt Mode)* sdílí několik charakteristik s režimem úprav, protože slouží k modifikaci tvaru modelu. Avšak sohařský režim využívá zcela odlišný přístup: místo práce s jednotlivými prvky (vrcholy, hrany, plochy) se oblast modelu upravuje pomocí štětce. Možnosti štětce zahrnují změnu tvaru a velikosti, stejně jako různé efekty, například hloubku, intenzitu atd. Štětec lze vybrat z panelu nástrojů umístěného vlevo od okna **"3D** Zobrazení". **(28)** 

V programu Blender je sochařství založeno na práci s vysoko plynnými sítěmi, což umožňuje vytvářet modely s vysokou úrovní detailu. Nástroje pro sochařství umožňují modelování tvarů pomocí štětců, nastavování intenzity působení a volbu různých textur a materiálů.

#### 4.6.6 **Manipulace s objekty**

V softwaru Blender jsou klávesové zkratky klíčovým prvkem, a bez nich si obtížně představíte práci v programu. Klávesové zkratky výrazně urychlují procesy a jsou nezbytné pro efektivní ovládání softwaru. Manipulace s objekty v programu Blender probíhá v režimu objektu, kde se klávesové zkratky stávají nedílnou součástí.

- **Přidání objektu:** Přidání nového objektu je možné pomocí klávesové zkratky Shift + A. Po výběru typu objektu se nový objekt automaticky umístí do scény. Níže jsou uvedeny základní operace pro manipulaci s objekty:
- **Označení objektu:** K označení objektu slouží levé tlačítko myši. Pro označení více objektů současně lze podržet klávesu Shift během klikání.
- **Přesunutí objektu:** Za účelem pohybu objektu slouží tlačítko G. Po jeho stisknutí je možné objektem pohybovat podél tří os:  $X - \text{červená}$ ; Y - zelená; Z - modrá. Ve výchozím nastavení je osa Z nezobrazena, avšak lze ji aktivovat na kartě Překrytí pohledu *(Viewport Overlays).* Použitím klávesových zkratek G  $+ X$ ,  $G + Y$  a  $G + Z$  lze objekt pohybovat pouze podél jedné osy. Výběr objektu a jeho pohyb může být realizován také pomocí šipek na klávesnici nebo přetažením myší. (27, s. 52)
- **Změna velikosti objektu:** K úpravě velikosti objektu slouží klávesa S. Stejný princip funguje i zde: pomocí kurzoru může objekt škálovat a měnit jeho velikost podél jedné osy pomocí kombinací  $S + X$ ,  $S + Y$  nebo  $S + Z$ . (27, s. 53)
- **Otočení objektu:** Otočení objektu může být provedeno stisknutím klávesy R. Čím dále je kurzor myši od objektu, tím pomaleji probíhá otočení. Otočení kolem os X, Y nebo Z lze dosáhnout stisknutím kláves  $R + X$ ,  $R + Y$  nebo  $R + Z$ , nebo zadáním úhlu otáčení. K provedení otočení o předem určený úhel lze stisknout klávesy  $R + 30$ , což způsobí, že se objekt otočí o 30 stupňů. (27, s. 53)
- **Mazání objektu:** Vybraný objekt lze smazat stiskem klávesy Delete nebo X a potvrzením akce.

Tyto jsou základní operace manipulace s objekty. V režimu editace lze provádět podrobnější úpravy na úrovni vrcholů, hran a ploch, což je užitečné zejména při modelování složitějších tvarů.

# **5 Výuka 3D grafiky na základních školách**

V současném technologicky a informačně vyspělém světě nelze přehlížet význam informačních technologií. Ty se rychle rozvíjejí a proměňují, ovlivňují způsob života lidí a výuka základních znalostí v oblasti informatiky se stává naléhavým úkolem pro školy a univerzity.

Už od raného dětství se děti učí používat různé nástroje informačních a komunikačních technologií jak ve škole, tak v každodenním životě. Zájem dětí o práci na počítači, ať už se jedná o hry nebo tvůrčí aktivity, je vždy vysoký. Počítač totiž poskytuje dětem nejen textové informace, ale také vizuální prvky, zvuky, videa atd.

Lidský systém oko-mozek představuje výkonný a sofistikovaný procesor dat. Lidská schopnost absorbovat obrovské množství informací je zvláště účinná, když jsou tyto informace prezentovány vizuálně, jako obrázek, a nikoliv jako suchý seznam čísel. (4, s. 29)

V oblasti školního vzdělávání má vizuální prezentace informací zvláštní význam, především pro děti. Pro ně může být vzdělávací proces efektivnější, pokud jsou jim nabídnuty vizuální podněty. Obrázky, grafy a animace mají schopnost pomáhat dětem lépe porozumět a lépe si zapamatovat učivo než prostý poslech informací. Vizuální prezentace může rovněž podporovat zvídavost, rozvíjet kreativitu a aktivně zapojuje žáky do vzdělávacího procesu.

Jednou z inovací v současném informačním prostoru je 3D modelování. Tato technologie umožňuje dětem vytvářet objekty a modely v trojrozměrném prostoru pomocí plochých geometrických obrazců. 3D modelování zásadně přispívá k rozvoji schopnosti dětí vnímat objem jak v reálném, tak virtuálním prostoru. Tato kreativní aktivita posiluje jejich schopnost vnímat a pracovat s různorodými tvary geometrických těles, což přináší zábavnou a interaktivní formu učení.

# 5**.1 Modely jako výukové pomůcky**

Důvodem pro používání modelů ve výuce je prostý: naleznou své uplatnění tam, kde z různých důvodů není možné využít originální předmět. Model, jako specifický způsob zobrazení, má schopnost vyvolávat představy u žáků. Tvoření představ je aktivní proces, probíhající prostřednictvím zraku a u modelů také manipulace. Tím se učení stává aktivním a zvláště intenzivním procesem. (29, s. 65)

Rozličné funkce modelů a jejich význam pro výuku naznačují, že s nimi je vhodné pracovat zejména na konci určitého výukového celku nebo tématu. Důvodem pro tuto pozici je také skutečnost, že modely mohou přinést žákům prospěch až v rámci praktické práce s nimi, a měly by proto navazovat na již probíraný látkový celek. Z tohoto hlediska lze říci, že modely jsou vlastně jakýmsi vrcholem didaktického materiálu. (29, s. 65)

Pro žáky je klíčové porovnání modelů se skutečností a zdůraznění jejich sdílených funkcí a vlastností. Tímto způsobem si žáci uvědomí, že model není pouhým náhodným zobrazením reality, ale záměrně přesným vykreslením specifických vlastností originálu, které jsou spojeny s aktuálním nebo již probíraným tématem. Tento přístup, kdy žáci spojí model s učebními osnovami a zejména s reálným světem, nejen podporuje lepší učení, ale je ve své podstatě nezbytný. (29, s. 66)

# 5.2 **Přínosy využití 3D modelů ve výuce**

#### **Podpora názornosti**

Využití 3D modelů ve vzdělávacím procesu přináší velké výhody týkající se podpory názornosti. Z didaktického pohledu zahrnuje aplikaci didaktické zásady názornosti do výuky. Takové modely jsou důležité zejména při vysvětlování abstraktní látky, která je pro žáky obtížně představitelná, a v případech, kdy je třeba znázornit typické rysy předmětů a jevů. Pro správné a nezkreslené pochopení látky je velmi důležité, aby modely byly nejen odborně, ale i didakticky správné. Proto by se na přípravě modelů měli podílet nejen techničtí odborníci, například IT experti při tvorbě modelů pomocí technologií 3D modelování nebo 3D tisku, ale také odborníci v oblasti konkrétního vzdělávacího obsahu. Tímto způsobem lze zaručit odbornou kvalitu zprostředkování vlastností předmětu nebo jevu a zároveň jejich zjednodušení tak, aby byl model "vytvořitelný". (30, s. 36)

#### **Dostupnost a variabilita modelů**

Jedním z významných přínosů modelů vytisknutých technologií 3D tisku je jejich dostupnost a variabilita nabídky. Výukové modely dostupné na trhu jsou často velmi nákladné na pořízení a zároveň je omezena jejich škála. Díky technologiím 3D modelování a 3D tisku se otevírá možnost vytvářet modely, které jsou realistické a dostupné nejen pro učitele, ale i pro žáky. Učitel si může 3D model vytvořit sám pomocí 3D modelovacího softwaru nebo si za relativně nízkou cenu může zakoupit a vytisknout 3D model, který splňuje jeho specifické požadavky a výukové cíle pro konkrétní hodinu. (30, s. 36)

#### **• Rozvoj žáků**

Zařazení 3D modelování a 3D tisku do výuky a poskytnutí možnosti žákům, aby si tyto modely sami vytvořili, může mít další pozitivní dopad na rozvoj specifických dovedností. Dlouhodobé účinky této činnosti mohou být významnější než samotné používání modelů při výuce. Účast žáků na procesu vytváření 3D modelu, rozvíjí řadu klíčových kompetencí. Tato interaktivní zkušenost umožňuje žákům uvědomit si vzájemné propojení odborných poznatků a získat dovednosti, které jsou nezbytné pro jejich budoucí úspěch. (30, s. 37)

Žáci získávají vhled do propojení odborných znalostí. To, co bylo představeno izolovaně v jednotlivých předmětech, začínají vnímat v kontextu a tím jsou podporovány a rozvíjeny mezipředmětové vztahy. Příkladem může být spojení odborného vzdělávacího oboru, jako je Přírodopis, Zeměpis nebo Fyzika, s oblastmi rozvíjejícími klíčové kompetence, například v oblasti Člověk a svět práce. Při zpracování podkladů pro návrh 3D modelu se může vytvořit mezipředmětový vztah s oborem Informatika. (30, s. 37)

#### **Podpora žáků se speciálními vzdělávacími potřebami**

Žák se speciálními vzdělávacími potřebami je jedinec, který pro plné využití svých vzdělávacích možností nebo pro rovnoprávné uplatnění svých práv ve srovnání s ostatními potřebuje poskytnutí podpůrných opatření. Cílem podpory vzdělávání těchto žáků je plné začlenění a maximální využití vzdělávacího potenciálu každého jednotlivce s ohledem na jeho individuální možnosti a schopnosti. Pedagog přizpůsobuje své vzdělávací strategie na základě stanovených podpůrných opatření. (31, s. 145)

Jedním z opatření pro podporu žáků se speciálními vzdělávacími potřebami jsou právě 3D modely. Konkrétně mohou být využity k podpoře: (30, s. 38)

- o Kognitivních funkcí (pro vzdělávání žáků s mentálním postižením a zrakovým postižením, případně s kombinovaným postižením). (30, s. 38)
- o Porozumění mluvené řeči (u žáků se sluchovým postižením, s odlišným mateřským jazykem, s vývojovou dysfázií, s poruchou fonematického sluchu či s některými z poruch autistického spektra). (30, s. 38)
- o Motivaci a udržení pozornosti (u žáků s poruchami učení, pozornosti a chování a také u žáků zařazených do 1. stupně podpory z důvodů jiných než zdravotního postižení). (30, s. 38)

# **6 Vlastní práce**

Teoretická část této bakalářské práce je zaměřena na podrobnou analýzu klíčových teoretických konceptů v oblasti 3D grafiky. Teoretické znalosti jsou klíčovým prvkem k poskytnutí nezbytných poznatků pro vytvoření vlastní 3D vizualizace.

Praktická část bakalářské práce je zaměřena na vytvoření trojrozměrného modelu živočišné buňky. Téma "Živočišná buňka" se probírá v 6. ročníku základní školy v rámci výuky předmětu "Přírodověda". Proces vytváření modelu bude probíhat v programu Blender. U 3D reprezentace živočišné buňky bude kladen důraz na přesnost ve vizuálním provedení s ohledem na pedagogickou hodnotu pro žáky základních škol. Vytvoření detailního 3D modelu živočišné buňky má za cíl umožnit žákům lepší porozumění struktuře buňky a procesům, které se v ní odehrávají. Zvláštní pozornost bude věnována zobrazení buněčného jádra a membrán, což by následně mohlo přispět k lepšímu vizuálnímu vnímání a snadnějšímu zapamatování si informací. Hlavním záměrem je tedy vytvořit nástroj, který bude podporující pro výuku a přinese nový přístup k přiblížení světa buněčné biologie žákům.

# 6**.1 Referenční zdroje**

Před zahájením samotné práce na 3D modelu je nezbytné najít vhodné obrázky pro inspiraci. Optimální je disponovat několika různými obrázky, což umožní získat komplexní a detailní pochopení struktury živočišné buňky. V této fázi je zásadní kvalita obrázků, obrázky tedy musí být přehledné a obsahovat všechny klíčové části buněčné struktury. Výběr obrázků bude následně sloužit jako základ pro vytvoření detailního 3D modelu.

Po důkladném hledání obrázků živočišné buňky na internetu byly nalezeny dva obrázky, které budou sloužit jako zdroj inspirace při práci na 3D modelu. První obrázek bude sloužit jako hlavní inspirační prvek pro 3D model živočišné buňky. Umístění všech důležitých částí živočišné buňky (mitochondrie, lysozomy, vakuoly atd.) bude odpovídat tomu na prvním obrázku. Nicméně design jednotlivých částí, jako například hladkého endoplazmatického retikula, bude převzat z druhého obrázku.

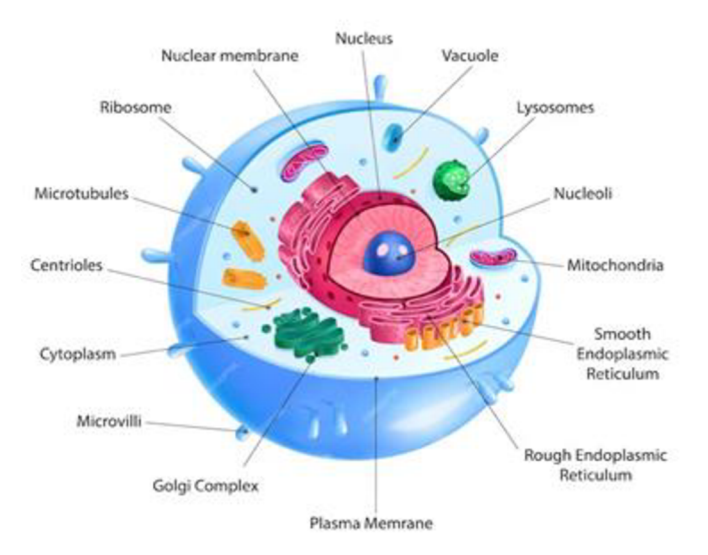

Obrázek č. 6 – První referenční obrázek živočišné buňky (32)

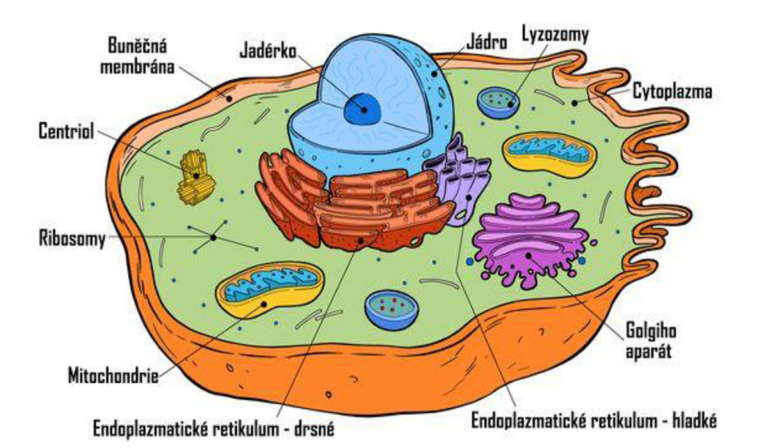

Obrázek č. 7 - Druhý referenční obrázek živočišné buňky (33)

# 6.2 **3D Modelování**

# 6.2.1 **Modelování cytoplazmatické membrány a mikroklků**

Tvorba 3D modelu živočišné buňky začíná modelováním hlavní části buňky, kterou je cytoplazmatická membrána. Pro úspěšné modelování je nezbytné mít v první řadě k dispozici referenční obrázek, s nímž bude 3D model porovnáván během práce.

K zahájení modelování je nutné otevřít Blender a odstranit výchozí kostku. Pro přidání obrázku na scénu je třeba stisknutí Shift + A, tím se otevře nabídka výběru objektů, poté přejít do záložky "Obrázek" (Image) a kliknout na záložku "Referenční" *(Reference).* Následně lze vhodný obrázek ve formátu PNG nebo JPEG vybrat z počítače. S pomocí kombinace tlačítek  $G + X$  je možné obrázek přesunout dále podél osy X tak, aby nebránil procesu modelování.

Proces modelování začíná přidáním objektu "UV Koule" (UV Sphere), to se udělá prostřednictvím menu objektů a záložky "Síť" (Mesh). Právě z tohoto 3D objektu bude vytvořen model cytoplazmatické membrány. K přechodu do režimu úprav je použito tlačítko TAB. Následně se musí stisknout kombinace tlačítek ALT + Z, aby bylo možné přejít do režimu průhledného zobrazení scény. To umožňuje označit vrcholy, hrany nebo plochy skrz objekty. Tento režim je vyžadován pro snadné odstranění horní čtvrtiny UV koule.

Všechny nepotřebné vrcholy je nutno označit a odstranit.

Obrázek č. 8 - Výběr vrcholů v režimu průhledného zobrazení scény

Prázdný prostor sféry bude vyplněn pomocí nástroje "Tažení" (Extrude). Tento nástroj vytváří zdvojené vrcholy, přičemž zachovává novou geometrii spojenou s původními vrcholy. Vrcholy se stávají hranami a hrany tvoří plochy.

Pomocí klávesy SHIFT jsou nejprve vybrány všechny vnější hrany horizontální plochy. Hrany by měly vytvořit kruh přesně uprostřed sféry, (viz obr. 9, část 1). Následně je pomocí kombinace kláves  $E + S$  provedeno vytáhnutí nových polygonů dovnitř kruhu (viz obr. 9, část 2). Stejný postup je později proveden i s vnějšími vrcholy vertikálního kruhu (viz obr. 9, část 3 a 4). Všechny plochy, které se ocitnou uvnitř sféry, jsou následně odstraněny, aby nedocházelo k narušení geometrie sféry po aplikaci modifikátoru "Dělené povrchy".

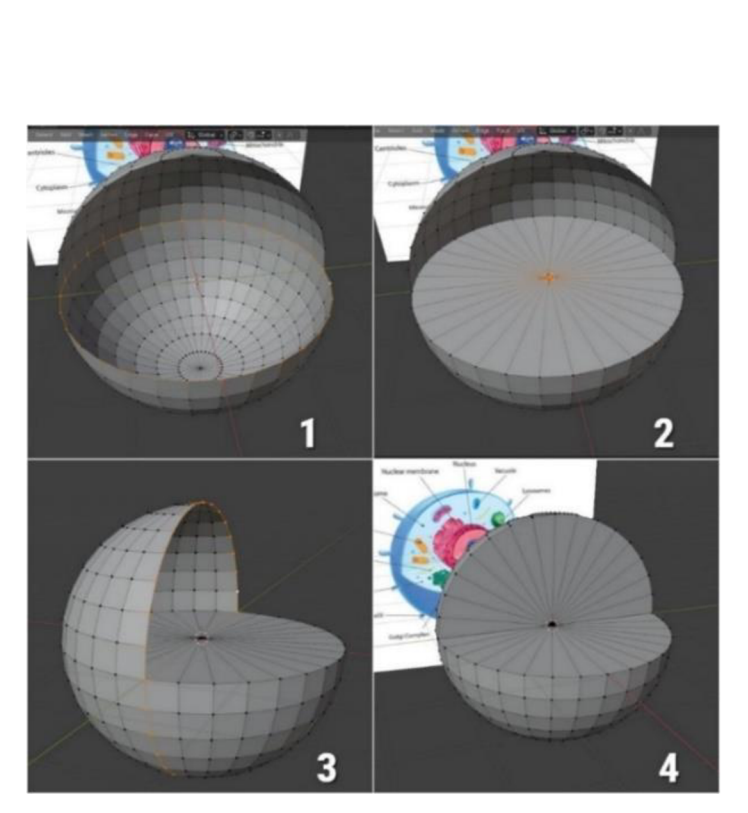

Obrázek č. 9 - Modelování cytoplazmatické membrány

Modifikátor "Dělené povrchy" *(Subdivision Surface)* slouží k rozdělení ploch sítě na menší plochy s cílem dosáhnout hladkého vzhledu. Tento modifikátor umožňuje vytvářet složité hladké povrchy i při modelování jednoduchých sítí s omezeným počtem vrcholů. Eliminuje potřebu ukládat a udržovat obrovská množství dat a dodává objektu hladký "organický" vzhled. (34)

Modifikátor "Dělené povrchy" (viz obrázek) se nachází v okně "Vlastností". Tento modifikátor je nutné aplikovat na objekt s úrovní zobrazení *(Levels Viewport)* nastavenou na hodnotu 2.

Poté pomocí kombinace kláves CTRL+R jsou přidány dvě nové hrany kolem okraje membrány a trochu vytáhnuty pomocí nástroje "Tažení". Výsledek bude podobný následujícímu obrázku modelu:

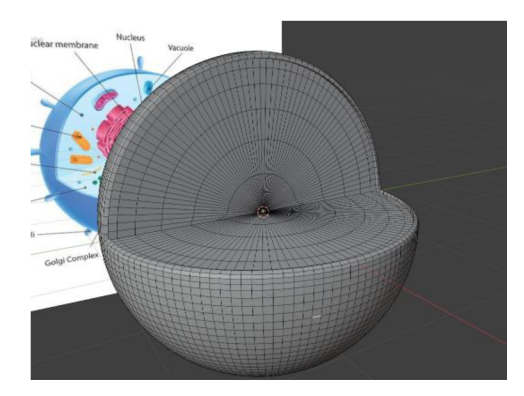

Obrázek č. 10 – Model cytoplazmatické membrány po aplikaci modifikátoru "Dělené povrchy"

Vytvořený objekt je duplikován dvakrát pomocí kombinace kláves Shift+D. Nové objekty budou použity jako buněčné jádro a lyzozom.

Další důležitou částí modelování živočišné buňky představuje vytvoření mikroklků, které jsou na referenčním obrázku znázorněny jako výrůstky na cytoplazmatické membráně. Pomocí modifikátoru "Dělené povrchy" byla síť modelu rozdělena na mnoho ploch. Několik náhodných malých ploch na modelu je vybíráno a vytahováno pomocí nástrojů "Tažení". Dále je znovu aplikován modifikátor "Dělené povrchy" s úrovní rozdělení 2, aby byla vyhlazena geometrie mikroklků a byly přeměněny z obdélníkových kvádrů na požadované zaoblené výrůstky.

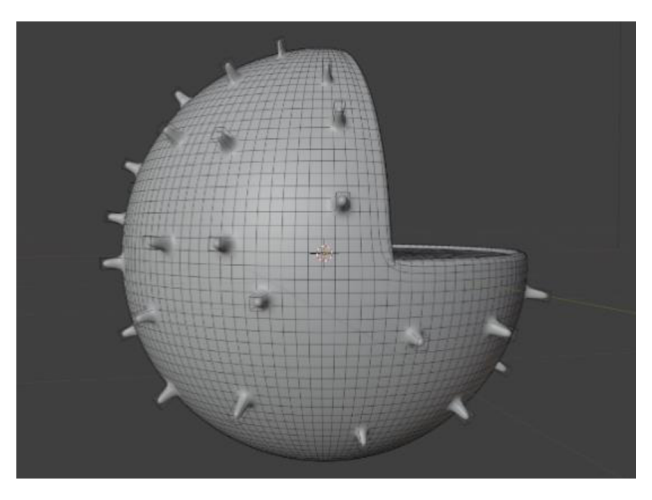

Obrázek č. 11 – Modelování mikroklků

Model jádra a lysozomu je umístěn na povrchu modelu cytoplazmatické membrány tím způsobem, aby odpovídal jejich pozici na referenčním obrázku. Jadérko je reprezentováno jednoduchou UV sférou, která je přidána na scénu, proběhla úprava její velikosti, a je umístěna na povrchu modelu cytoplazmatické membrány.

Dalé je třeba provést vyhlazení všech objektů. Když je objekt vybrán v režimu objektu, je nutné kliknout pravým tlačítkem myši a zvolit možnost "Hladké stínování" *(Shade Smooth)*. Tímto se přiřadí atribut "hladkost" každé ploše v síti, a to i v případě přidání nebo odebrání geometrie. (35)

Důležité je poznamenat, že aktivace funkce hladkého stínování ve skutečnosti nezmění geometrii objektu; změní pouze způsob, jakým se počítá stínování pro povrchy (normály budou interpolovaný), vytvářející iluzi hladkého povrchu. (35)

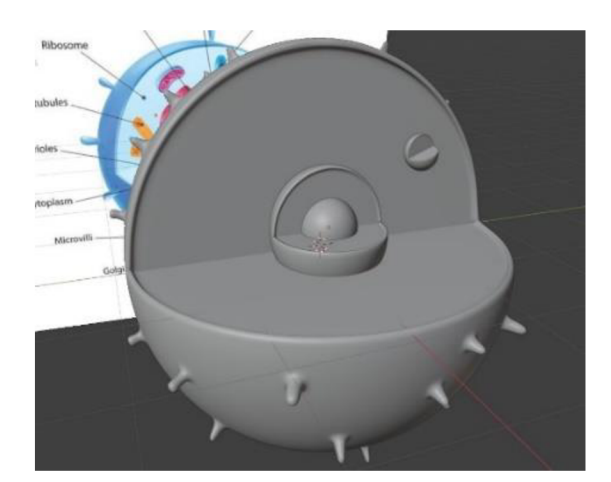

Obrázek č. 12 – Model po použití funkce "Hladké stínování"

# 6.2.2 **Modelování mikrotubulů a centriol**

Mikrotubuly ve skutečnosti představují trubičky, jejich modelování bude provedeno z křivek. V programu Blender jsou křivky často využívány k vytváření složitých tvarů a objektů. Křivky jsou složeny z bodů, které lze upravovat a přesouvat. K vytvoření křivky v programu Blender lze použít nástroj "Beziérova křivka" nebo nástroj "NURBS křivka". Oba tyto nástroje umožňují vytvářet křivky různých tvarů. V tomto projektu bude modelování prováděno s pomocí NURBS křivky.

Ve chvíli, kdy je NURBS křivka vybrána z menu objektů a přidána na scénu, nemá žádnou hloubku. Pro opravu je třeba přejít do okna "Vlastností" (Preferences), poté do záložky "Vlastností dat objektu", a zvýšit hodnotu hloubky *{Depth).* 

Dalé je nutné přejít do režimu úprav a upravit křivku pomocí přesouvání vrcholů. Výsledkem bude přímka:

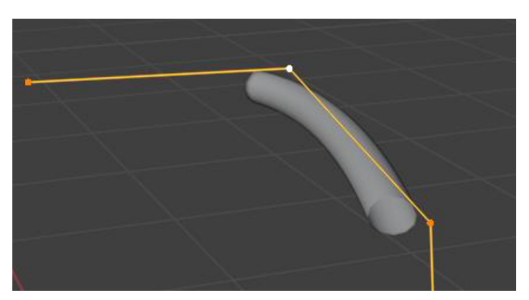

Obrázek č. 13 - Modelování mikrotubulů

Po dokončení modelování mikrotubul nastává tvorba modelu centrioly, jejíž stěny tvoří devět tripletů mikrotubulů uspořádaných do kruhu kolem centrální dutiny. Aby nebylo nutné modelovat všechny 27 mikrotubul, je třeba použít modifikátor "Zrcadlení" *{Mirror)* a duplikaci objektů.

Modifikátor "Zrcadlení" odráží síť podle místních os X, Y a/nebo Z, překračující bod nulového bodu objektu. Může také využívat jiný objekt jako zrcadlové centrum a poté používat místní osy tohoto objektu místo svých vlastních. (36)

Jako střed pro zrcadlení bude použit "prázdný" objekt *(Empty).* Prázdný objekt představuje jediný bod bez jakékoliv další geometrie. Kvůli absenci objemu a povrchu není možné tento prázdný objekt zobrazit.

Po přidání prázdného objektu do scény, by měl být tento objekt umístěn vedle modelu mikrotubulů, a dále by se na něj měl aplikovat modifikátor "Zrcadlení" v okně "Vlastnosti". V nastavení modifikátoru je nutné vybrat prázdný objekt jako zrcadlový objekt *(Mirror Object)* a nastavit osy odrazu. To má za následek vznik čtyř mikrotubulů (viz obr. 14, část 1).

Tento objekt je pak třeba duplikovat několikrát a případně **přidat** nové samostatné mikrotubulky. Výsledek modelování vypadá následovně (viz obr. 14, část 2):

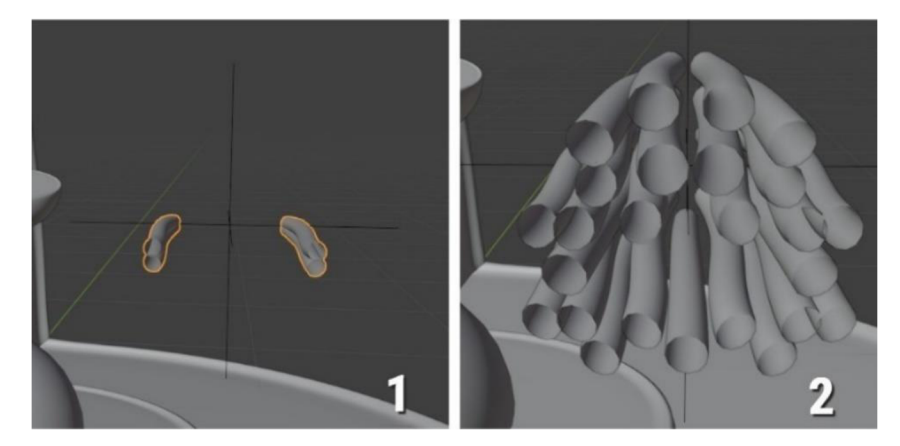

Obrázek č. 14 - 3D modelování centriol pomocí modifikátoru Mirror

#### 6.2.3 **Modelování endoplazmatické retikuluma a Golgiho aparátu**

Pro modelování endoplazmatického retikula a Golgiho aparátu budou využity křivky, podobně jako v případě mikrotubulů. Tentokrát však nebudou modelovány pomocí NURBS křivky, ale bude použit objekt Kruh *(Circle),* což představuje uzavřenou Bézierovu křivku.

Když objekt přidán na scénu, je nutné upravit hodnotu hloubky a tažení v okně "Vlastností". Poté je třeba přepnout do režimu úprav a pomocí přesunutí vrcholů změnit tvar objektu tak, aby co nejvíce odpovídal formě hrubého endoplazmatického retikula a Golgiho aparátu na prvním referenčním obrázku (viz obr. 15, část 1).

Jako vzor pro drsné endoplazmatický retikulum lze použít druhý referenční obrázek, a umístit jeho model blíže k jádru. Tento model také vychází z kruhu, aleje potřeba mu dodat mnohem větší hloubku než modelů hrubého endoplazmatického retikula(viz obr. 15, část 2).

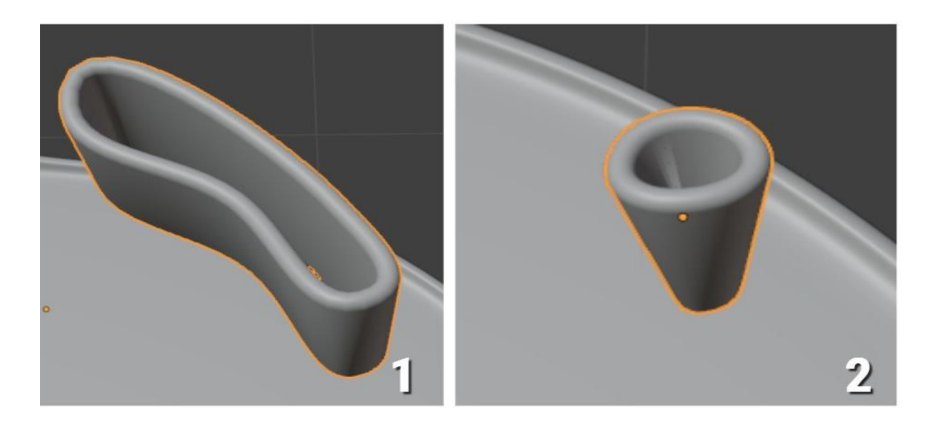

Obrázek č. 15 - 1 - Část modelu hrubého endoplazmatického retikula a Golgiho aparátu; 2 - Část modelu drsného endoplazmatického retikula

Vytvořené objekty měli by být duplikovány několikrát, a tvar nově vzniklých prvků měl by být v případě potřeby upraven.

Pro dokončení modelování aparátu Golgi je nutné vytvořit několik polokoulí. Když U V koulí přidána na scénu, je třeba přepnout do režimu úprav a odstranit horní polovinu vrcholů. Výsledkem bude polokoule, a jejíž několik kopií se umístí v blízkosti Golgiho aparátu. Na vytvořené polokoule pak lze použít modifikátor "Hladké stínování".

Po umístění všech objektů je výsledkem tento model:

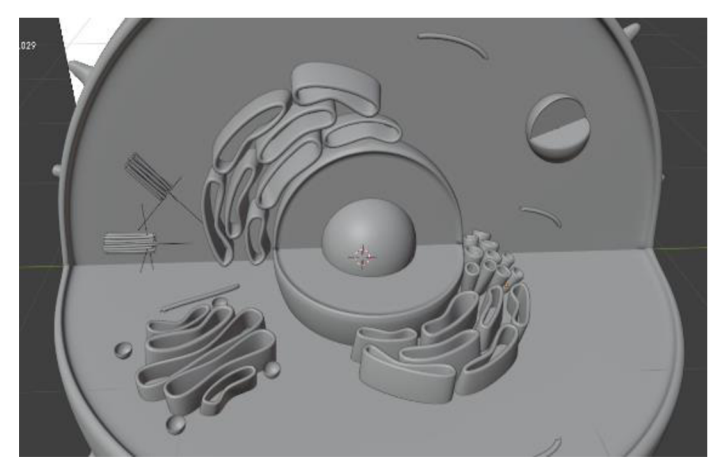

Obrázek č. 16 - Model po umístění Golgiho aparátu a endoplazmatického retikula

# 6.2.4 **Modelování mitochondrií a vakuol**

Posledními kroky, které vyžadují modelování, jsou mitochondrie a vakuoly, které budou mít ve struktuře modelu buňky podobu nepravidelně tvarovaných polokoulí. Modelování bude probíhat metodou sochařství *(Sculpting).* 

Na začátku se vytvoří polokoule, a to stejným způsobem jako při modelování Golgiho aparátu. Metoda sochařství v programu Blender je založena na práci s vysoce polygonálními sítěmi, což umožňuje podrobnější modelování tvarů a struktur. Pro vytvoření vysoce polygonální sítě v 3D modelu lze použít modifikátor "Dělené plochy" s nastavenou úrovní podrozdělení na hodnotu 3. Modifikátor přidává další hrany a vrcholy, zlepšuje rozlišení sítě je vhodnější pro práci s detaily.

Poté je třeba do přejít do režimu sochařství pomocí panelu přepínání režimů vlevo nad oknem "3D Zobrazení" a vybrat vhodný štětec pro změnu geometrie modelu. V této práci je použit štětec "Grip", který sloužil k mírnému stlačení geometrie modelu na jedné straně.

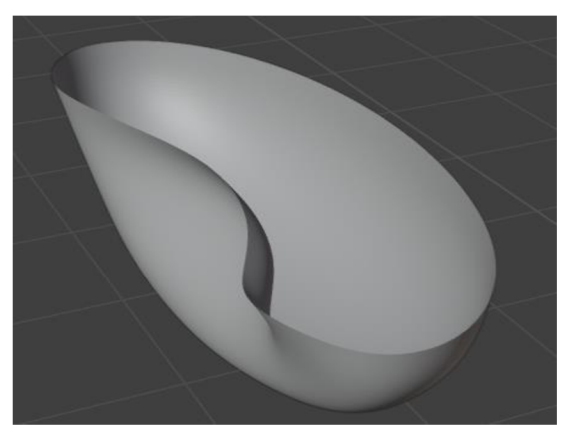

Obrázek č.  $17 -$ Model po použití štětce "chytit"

Pro dokončení modelu mitochondrií je třeba vložit dovnitř nerovné polokoule několik kopií křivek NURBS, které byly dříve použity k vytvoření Golgiho aparátu.

Za účelem dokončení modelu vakuoly je nutné vybrat celý horní kruh hran modelu pomocí klávesy Alt a stisknout klávesu F. Tím se automaticky vyplní prázdný prostor mezi hranami na síti 3D modelu. Dalé tyto prvky se duplikují a umístí na model cytoplazmatické membrány.

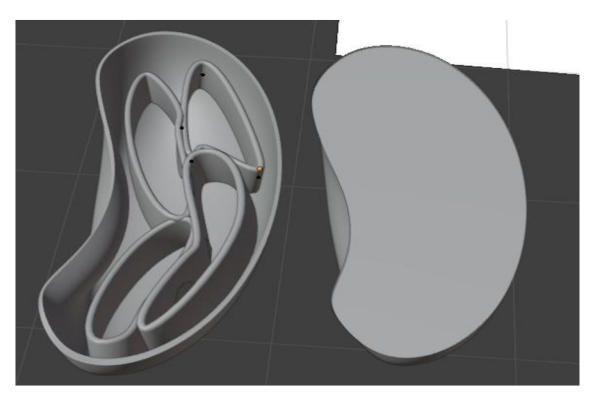

Obrázek č. 18 - 3D model mitochondrie a vakuoly

Poslední úpravou je přidání několika modelů ribozomů na scénu, což jsou malé UV koule s aplikovaným modifikátorem "Hladké stínování". Stejné UV koule jsou přidány

na povrch modelů lysozomů a uvnitř modelů mitochondrií a Golgiho aparátu, což je znázorněno na prvním referenčním obrázku. V této fázi je modelování buňky dokončeno.

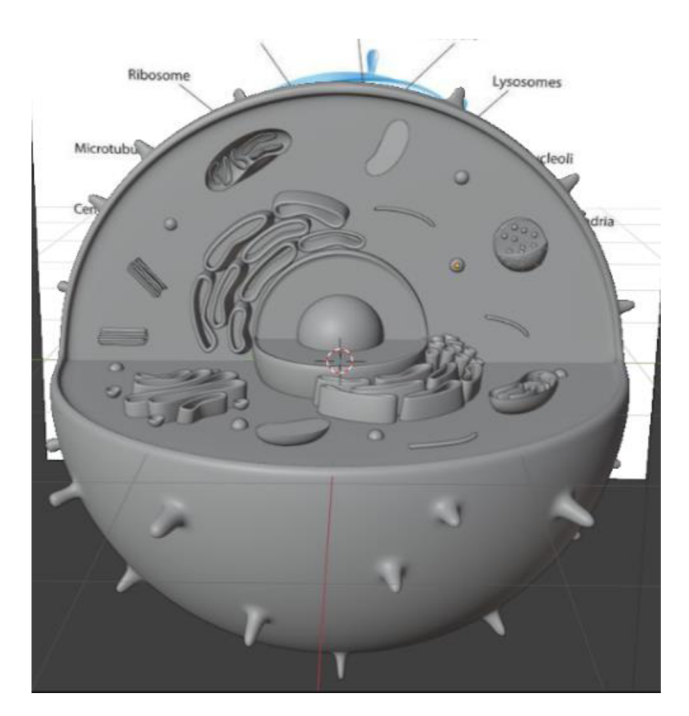

Obrázek č. **19 - 3D** model živočišné buňky

# 6.3 **Materiály a textury**

Pro dosažení realističtějšího efektu při exportu modelu, například do herního enginu nebo na webové stránky **3D** modelů, je nutné používat různé materiály a textury. To zahrnuje aplikaci materiálů s různými vlastnostmi, jako jsou barva, odlesk, a hrubost povrchu, a také vytváření detailních textur pro objekty.

Cílem projektu nebylo vytvořit zcela realistickou scénu, především vzhledem k vysokým nárokům na výpočetní výkon potřebný pro práci s tak velkými modely, kterým disponují pouze některé společnosti, filmová studia a studia vyvíjející počítačové hry. Převážně byl v rámci práce použit standardní materiál, který se lišil pouze barvou a hrubostí povrchu. Nicméně pro zlepšení vizuální věrohodnosti byly na některé objekty aplikovány speciální textury, a na jednom z nich bylo provedeno UV mapování.

# **6.3.1 Materiály**

V programu Blender lze stejný materiál použít na několik objektů, což umožňuje opakované využívání materiálu. Naopak k jednomu objektu lze přiřadit několik různých materiálů, což umožňuje detailní úpravy vzhledu různých částí objektu. Například každé stěně krychle může být přiřazen svůj unikátní materiál.

Pro zobrazení materiálů na objektu je nutné pomocí tlačítka Z přepnout do režimu "Náhled materiálu" *{Materiál Preview).* 

Pro práci s materiály se využívá záložka "Material" v okně "Vlastností", která je dostupná pro všechny objekty kromě kamery a lampy. Na této záložce lze přidávat sloty pro materiály, přiřazovat jim různé textury a nastavovat parametry odrazu světla.

Pro přidání materiálu k objektu je třeba kliknout na tlačítko "Nový" (New), čímž se vytvoří nový materiál (a slot, pokud neexistoval), nebo vybrat již existující z rozbalovacího seznamu, který se zobrazí po kliknutí na ikonu koule před tlačítkem "Nový".

Materiály lze přejmenovat buď přímo ve slotu, nebo prostřednictvím bloku pro výběr/vytvoření materiálu. Tlačítko se dvěma lístky vytvoří nový materiál v aktuálním slotu kopírováním stávajícího materiálu. Křížek odstraní materiál, a zapnuté tlačítko se štítem umožní uložit materiál, i když není používán žádným objektem.

Dokud není soubor uzavřen, všechny nepoužívané materiály zůstávají uloženy. Pokud je zvolen jiný materiál nebo vytvořen nový kopírováním, nahradí stávající v existujícím slotu. Pokud je na objekt použito více materiálů, každý je přidán do svého slotu. Dalé v okně "Materiály" se objeví tlačítko "Přiřadit" (Assign). S pomocí tohoto tlačítka se materiál vybraného slotu přiřazuje jednotlivým plochám a skupinám ploch.

V 3D modelu živočišné buňky je nutné použít různé materiály na cytoplazmatické membráně. Nejprve se jeden materiál spojí s celým objektem. Pak se vytvoří nový materiál a v režimu úprav se pomocí klávesy Shift vyberou požadované oblasti modelu. Dalé se vybere příslušný materiál a potvrdí se stisknutím tlačítka "Přiřadit".

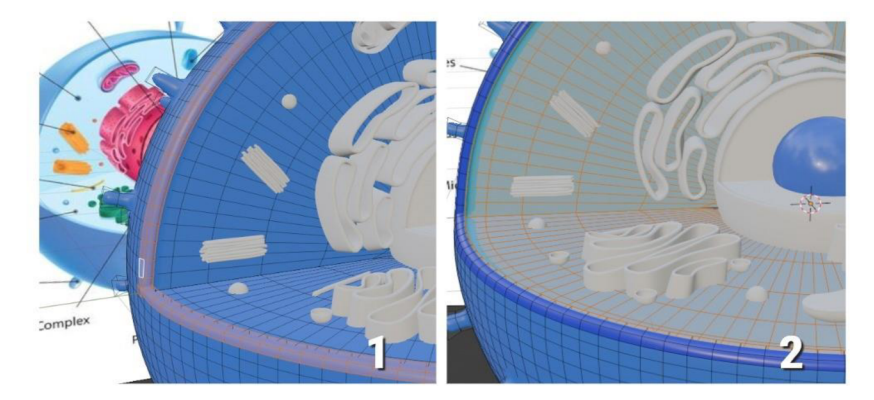

Obrázek č. 20 - 1 -Výběr požadované oblasti modelu v režimu úprav; 2 -Model po potvrzení nového materiálu

Jak už bylo zmíněno dříve, převážně pro 3D model byly použity materiály, které se lišily pouze barvou, hrubostí *{Rougness)* a zrcadlovostí *{Specular).* Čím nižší je hodnota hrubosti, tím povrch vypadá zrcadlovější. Zvýšení hodnoty vlastnosti zrcadlovost znamená zvýraznění jasně viditelného odlesku na povrchu, zatímco snížení hodnoty dává povrchu matný vzhled. Všechny tyto parametry lze snadno upravit v okně "Vlastností" v sekci materiálů.

# 6.3.2 **Editor shaderů**

Nastavení, která se nacházejí přímo v sekci materiálů v editoru vlastností, jsou jakýmsi odrazem jednoduchosti a historie programu Blender. V dřívějších verzích bylo více možností pro ovládání. V současné době se změny vlastností materiálů častěji provádějí v editoru shaderů s využitím tzv. uzlů *(Nodes).* 

Uzel představuje specifický typ prvku rozhraní, spolu s tlačítky, seznamy a barevnými paletami. Výraznou vlastností uzlů je schopnost navazovat mezi sebou spojení. Tak mohou nastavení jednoho uzlu ovlivňovat nějakou vlastnost druhého. Existuje mnoho různých typů uzlů, každý z nich má své jméno a účel. V modelu živočišné buňky bude použit systém uzlů k vytvoření materiálu pro zadní část jádra a pro hladké endoplazmatické retikulum.

Uzly lze zobrazit v okně "Editor shaderů" (Shader Editor). Editor shaderů se otevře pomocí tlačítka ozubeného kola na levé straně obrazovky programu Blender. Poté se objeví panel stínování, který obsahuje různé nástroje a nastavení pro vytváření a úpravu materiálů a textur.

Přidání různých uzlů lze provést pomocí kombinace kláves Shift+A. Následující obrázek ukazuje plně přizpůsobenou síť uzlů, která byla vytvořena pro materiál zadní stěny buněčného jádra:

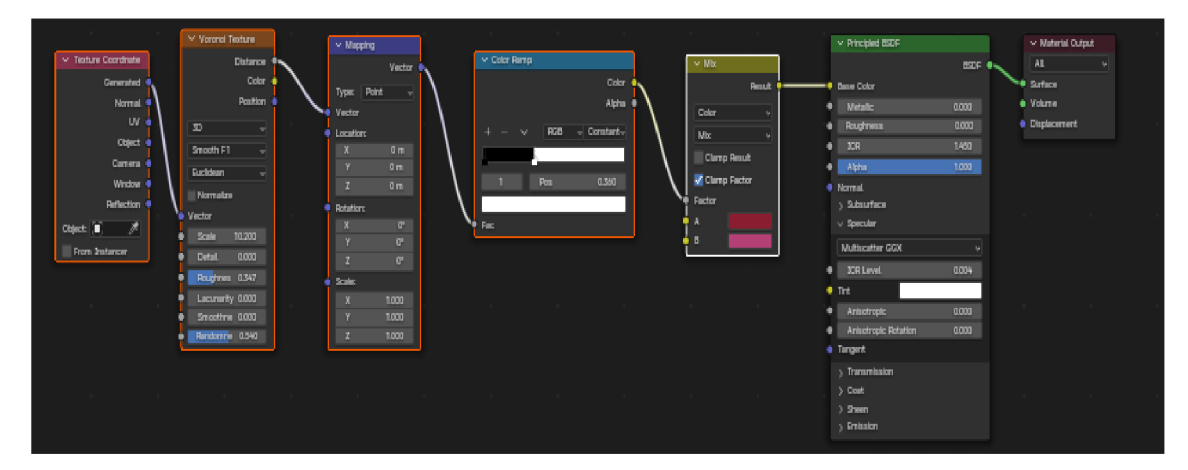

Obrázek č. 21 - Síť uzlů pro zadní část jádra

Uzel "Souřadnice Textury" *(Texture Coordinate)* se běžně používá jako vstup pro vektor textury v uzlovém nastavení materiálu. Tento uzel se často slouží k ovládání souřadnic textury při mapování textur na 3D modely. Je často využíván jako vstup pro vektor v uzlech textur, kde umožňuje nastavení, jak jsou textury mapovány na povrchy modelu. (37)

Uzel "Mapování" *(Mapping)* transformuje vstupní vektor aplikací translace, rotace a škálování. (38)

Uzel "Barvená rampa" *(Color Ramp)* se používá k mapování hodnot na barvy pomocí gradientu. (39)

Uzel "Textura Voronoi" *(Voronoi Textuře)* se používá k vytváření realistických kovových textur. Je také vhodný pro generování organických shaderů, například šupin nebo žil v kůži, poskytující univerzální nástroj pro různé vizuální efekty při 3D modelování a renderování. (40)

Uzel "Mix" míchá vstupy hodnot, barev a vektorů pomocí faktoru, který ovládá míru interpolace. (41)

Uzel "Principled BSDF" kombinuje několik vrstev do jednoho snadno použitelného uzlu. Může modelovat širokou škálu materiálů. (42)

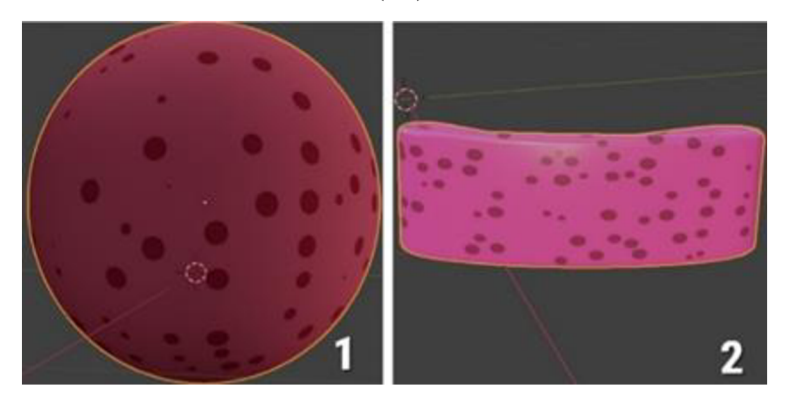

Obrázek č. 22 - Materiály, které jsou výsledkem použití uzlů pro: 1 -Zadní část buněčného jádra; 2 - Drsné endoplazmatické retikulum

# 6.3.3 **UV mapování a UV rozbalování**

U V mapování představují proces přenosu trojrozměrného objektu na dvourozměrný povrch pro následné texturování. Tato fáze je klíčová pro správné umístění textury na objektu. V modelu živočišné buňky bude pro demonstraci možností programu Blender přidána textura pomocí UV mapování na vnitřní stranu jádra. Za tímto účelem byla pomocí kreslicí aplikace vytvořena jednoduchá textura:

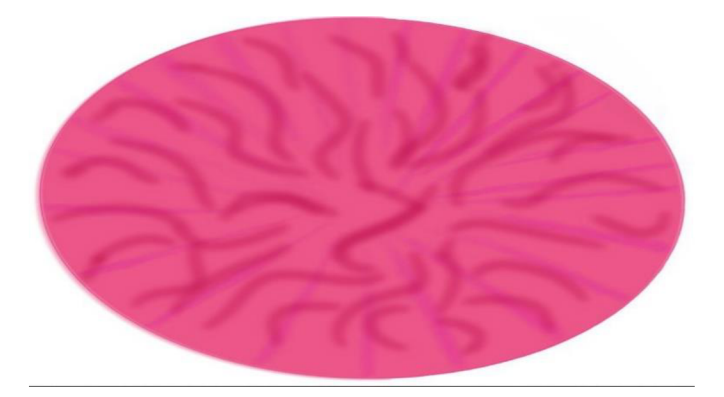

Obrázek č. 23 - Textura pro vnitřní stranu jádra

Proces UV mapování začíná vstupem do režimu úprav. pak je nutné označit hrany, které ohraničují oblast, ta bude potřeba pro další načtení textury. Následně se k výběru možnosti "Označit šev" *(Mark Seam)* a označení hran stiskne kombinace kláves (Ctrl+I). Pro provedení UV rozbalování je třeba stisknout tlačítko U a vybrat příslušnou možnost "Metoda rozbalení" *(Unwrap)*. Poté je nezbytné přejít do okna "Shader Editor" a vytvořit následující posloupnost uzlů:

|                                                                                                    |                                                                                                    |                                                                                                    | $\vee$ Principled BSDF                                                                                                    |                                  | $\vee$ Material Output     |
|----------------------------------------------------------------------------------------------------|----------------------------------------------------------------------------------------------------|----------------------------------------------------------------------------------------------------|----------------------------------------------------------------------------------------------------|----------------------------------|----------------------------|
| - Texture Coordinate                                                                                                    | $\vee$ Mapping                                                                                                    | $99a85fab-293c-4$ 2b2b6d3cf83c png                                                                                                    | <b>Base Color</b>                                                                                                    | BSDF .                           | All<br>w.<br>Surface       |
| Generated o<br>Normal <sup>®</sup><br>Object @<br>Camera &<br>Window <sup>e</sup><br>Reflection @<br>Object <b>m</b><br>×<br>From Instancer | Vector @<br>Point<br>Type:<br>$\sim$<br>UV e-a Vector<br>Location:<br>$Q$ m<br>$\mathbf{x}$<br>0 <sub>m</sub><br>0 <sub>m</sub><br>z<br>Retation:<br>$0^{\circ}$<br>$O^+$<br>O <sub>1</sub><br>z<br>Scale: | Color @<br>Alpha @<br>C → 89a85fab- 2 ○ D ■ ※<br>Linear<br>×<br><b>Flat</b><br>$\mathbf{v}$ .<br>Repeat<br>$\sim$<br>Single Image<br>$\omega$<br>Color Space<br>aRGB<br>$\mathbf{v}$<br>Alpha<br>Straight<br>wi<br>Vector | Metalic<br>Roughness<br><b>TOR</b><br>Alpha<br>Normal<br>> Subsurface<br>> Specular<br>> Transmission<br>> Coat<br>> Sheen<br>> Emission | 0.000<br>0.500<br>1.450<br>1.000 | · Volume<br>· Displacement |
|                                                                                                    | $\mathbf{x}$<br>1,000<br>×<br>1,000<br>1.000<br>z                                                                                                    |                                                                                                    |                                                                                                    |                                  |                            |

Obrázek č. 24 - Posloupnost uzlů pro vnitřní část jádra

Třetí uzel zleva je uzel "Textura obrazku" (Image Texture), který se používá k aplikaci obrázku jako textury. Do tohoto uzlu se načte obrázek textury. Poté je nutné přepnout do editoru UV a upravit umístění tak, aby odpovídalo textuře:

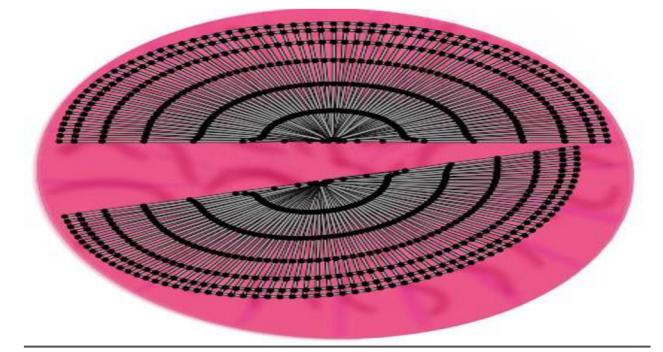

Obrázek č. 25 – Rozložení vybraných ploch na texturu v UV Editoru

Výsledná textura vypadá takto:

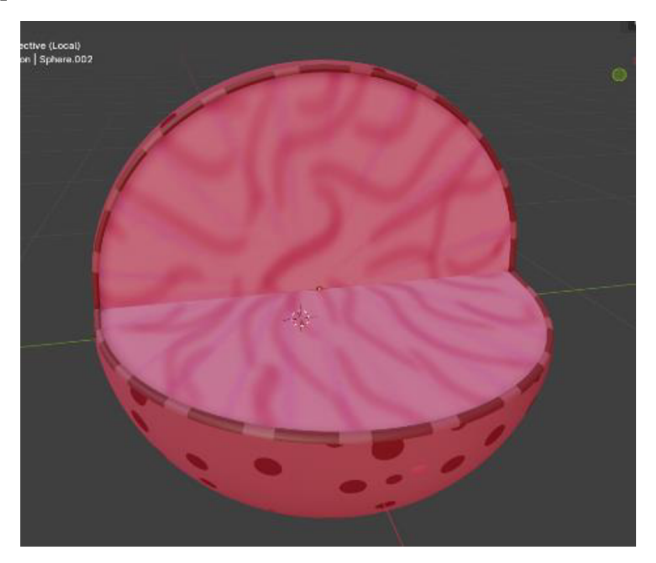

Obrázek č. 26 - 3D model buněčného jádra s aplikovanou texturou

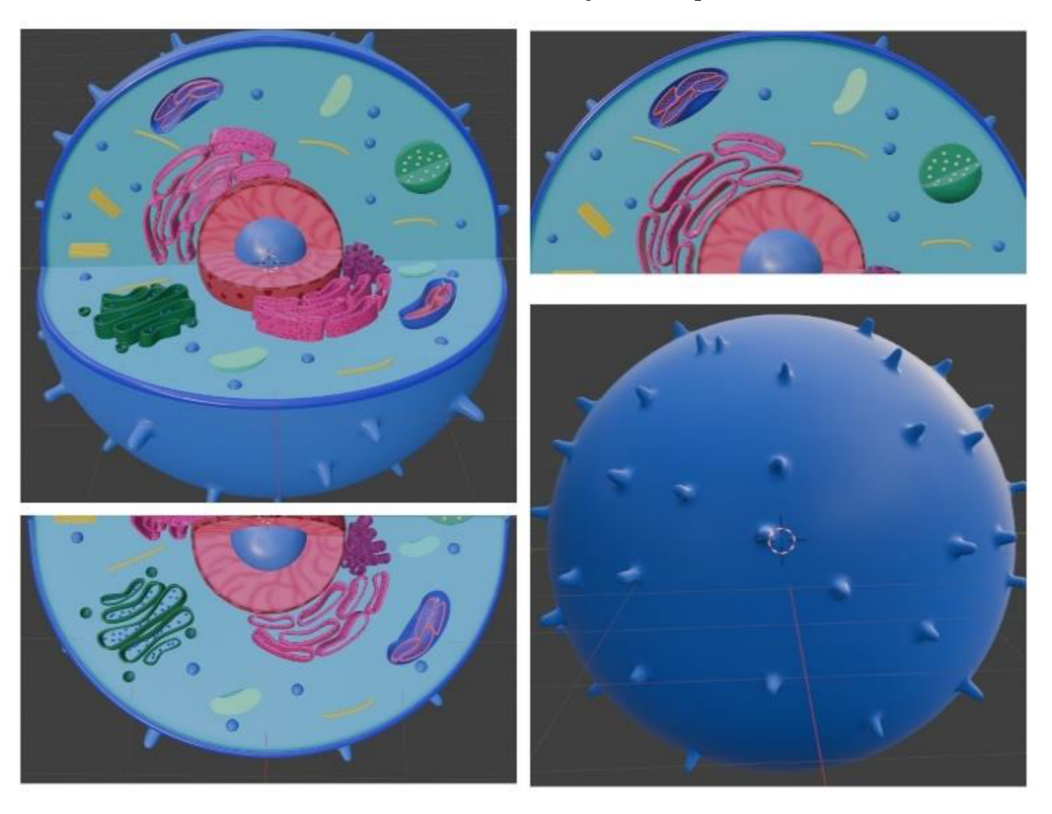

Obrázek č. 27 - 3D model živočišné buňky s kompletní sadou materiálů a textur

# 6.3.4 **Přidání popisků k 3D modelu**

Bylo rozhodnuto vytvořit dvě verze 3D modelu, první bez popisků a druhou s uvedením názvů částí živočišné buňky. Pedagog může využít obě verze modelu v rámci různorodých výukových metod a strategií. Model bez popisků může být použit jako vizuální ukázka, zatímco model s popisky může sloužit jako učební pomůcka při vysvětlování konkrétních pojmů.

Pro vytvoření 3D nápisu v programu Blender je třeba přidat na scénu objekt "Text". Pro změnu textu je nutné vybrat objekt a poté přejít do režimu úprav. V okně "Vlastností" lze zadat požadovaný text a upravit jeho nastavení, například zarovnání, hloubku, druh a velikost pisma.

Pro 3D model živočišné buňky byl vytvořen text písmem "Times New Roman Bold" s nastavením parametru "Tažení" na hodnotu 0,02 m.

K vytvoření čar, které spojují popisek s 3D modelem části buňky, byl použit objekt "NURBS křivka".

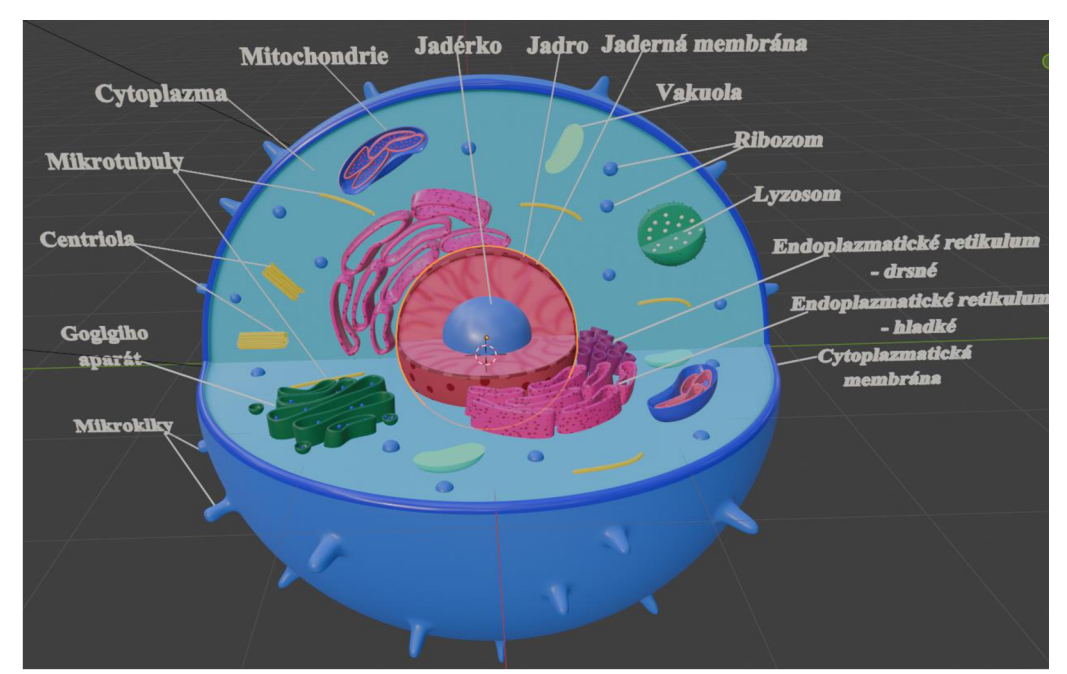

Obrázek č. 28 - 3D model živočišné buňky s popisky

# 6.4 **Kamera a osvětlení**

Pro správnou práci s kamerou a osvětlením v Blender je třeba přepnout do režimu "Vykreslený" (Rendered) pomocí tlačítka Z. Režim "Vykreslený" v softwaru Blender slouží k interaktivnímu náhledu scény, která zobrazuje realistický výsledek rendrování včetně materiálů, osvětlení, stínů a dalších efektů. Tento režim umožňuje umělcům a designérům vizualizovat, jak jejich scéna vypadá, a to ještě před samotným procesem rendrování. S využitím kamery mohou nastavovat perspektivu, a s osvětlením mohou pozorovat, jak světlo ovlivňuje vzhled jejich scény při interaktivním modelování.

# 6.4.1 **Kamera**

Kamera v programu Blender je objekt, který určuje pozici pozorování a parametry renderování pro scénu. Definuje, jak bude kamera vidět scénu při vytváření obrázku nebo animace. Kameru lze přidat pomocí menu pro výběr objektů. Po přidání kamery lze upravit její nastavení, například ohniskovou vzdálenost, clonu a další, aby bylo dosaženo požadovaného efektu vykreslení. V tomto projektu se mění v nastavení kamery pouze rozlišení. Změny rozlišení lze provést v okně "Vlastností" v záložce "Vlastnosti výstupu" *(Output Properties).* Rozlišení kamery by mělo být změněno na X=2560 px a Y=1440 px. Poté je třeba umístit kameru na scénu tak, aby byl model zcela v záběru. Pomocí klávesy Numpad 0 je možné přepnout přímo do pohledu kamery.

# 6 4 2 **Osvětlení**

Při osvětlování byla využita metoda tříbodového osvětlení. Za tímto účelem byly na scénu přidány tři světelné zdroje typu "Slunce" pro klíčové, boční a zadní osvětlení.

Světelný zdroj "Slunce" (Sun) vytváří paralelní paprsky světla s konstantní intenzitou ve zvoleném směru. To znamená, že intenzita světla závisí na jeho obecné orientaci, bez ohledu na konkrétní pozici. V programu Blender je tento světelný zdroj zobrazen jako jednoduchý bod s kruhem, ze kterého vychází čerchovaná čára, představující směr světelných paprsků. Tento zdroj světlaje velmi základní a nemá žádné dodatečné parametry kromě intenzity, barvy a směru. (9, s. 160)

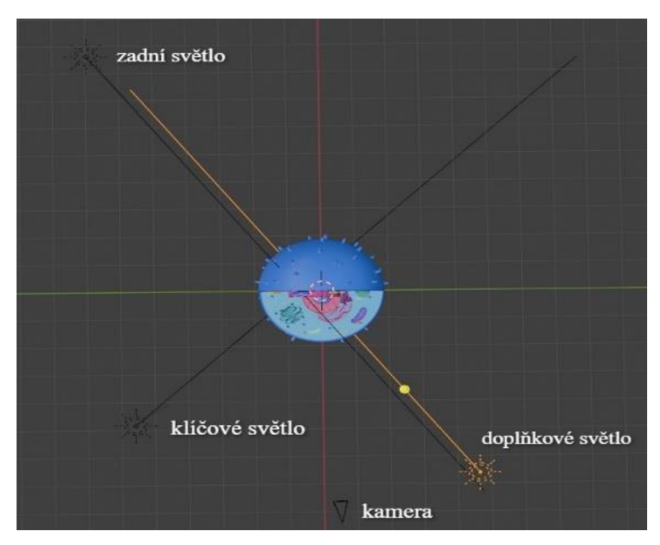

Obrázek č. 29 - Umístění světelných zdrojů a kamery na scéně

# 6.5 **Renderování**

Po nastavení správného osvětlení a umístění kamery následuje fáze renderování, kde se vytvoří konečný obraz scény. Během tohoto procesu se scéna vytvořená v programu Blender transformuje do podoby statického nebo animovaného obrazu. Kvalita renderu a vzhled výsledného obraze jsou ovlivněny různými faktory, včetně nastavení osvětlení, materiálů, kamery a dalších parametrů. Renderování se spustí přepnutím do pohledu kamery a stisknutím tlačítka "Render" nebo klávesy F12. Vytváření renderu bude trvat různě dlouho v závislosti na komplexnosti scény a výpočetním výkonu počítače. Po dokončení renderu lze uložit výsledný obraz pomocí možnosti "Uložit obrazek".

# 6.6 **Využití 3D modelu živočišné buňky v rámci výuky předmětu "Přírodověda"**

3D model živočišné buňky může být skvělou učební pomůckou při výuce předmětu "Přírodověda" na 2. stupni základní školy. Prezentace 3D modelu buňky umožňuje žákům interaktivně zkoumat různé buněčné struktury jako je jádro, mitochondrie, endoplazmatické retikulum a další. Žáci mají možnost prohlédnout si každou strukturu samostatně a získat podrobné informace o vnitřním fungování buňky. Software Blender umožní žákům prozkoumat buňku ve trojrozměrném prostoru. Model lze otáčet, přibližovat a oddalovat, což žákům umožňuje prohlížet si buněčné struktury z různých úhlů.

Pomocí programu Blender může každý žák studovat 3D model individuálně, čímž si mohou přizpůsobit tempo, také styl výuky je přizpůsoben každému žákovi. To může být užitečné především pro žáky s různými styly učení.

3D model buňky lze také ve výuce porovnat se skutečným mikroskopickým obrazem té samé buňky. To žákům umožní propojit teoretické znalosti s vizuálními dojmy skutečných buněčných struktur.

Verzi 3D modelu buňky bez popisků je možné použít k vyvolání diskuse. Žáci mohou volně zkoumat buněčnou strukturu a zároveň diskutovat o tom, co vidí. Přidáním popisků k částem buňky lze klást otázky a diskutovat o tom, jak jednotlivé části spolupracují s ostatními, a jaké funkce plní.

64

# **7 Závěr**

Na závěr bakalářské práce na téma "3D modelování ve vzdělávacím procesu" lze zdůraznit, že výzkum se zaměřil na teoretické aspekty počítačové grafiky, včetně podrobné analýzy procesů 3D modelování, texturování, stínování, osvětlení a animace. Zvláštní pozornost byla věnována využití 3D modelování na základních školách, přičemž byly zdůrazněny výhody využití tohoto přístupu ve výuce. Bakalářská práce tímto výzkumem zcela splnila svůj stanovený cíl: posoudit možnost využití 3D modelů na základních školách. V práci byly také porovnávány různé programy pro 3D modelování a na základě toho byl pro tvorbu 3D modelů v praktické části vybrán software Blender, jehož podrobný popis v práci byl popsán i z hlediska souvisejících teoretických aspektů.

V praktické části byl v programu Blender úspěšně vytvořen 3D model živočišné buňky, přičemž byly podrobně popsány jednotlivé použité techniky modelování, texturování a osvětlení.

Z výše uvedeného lze konstatovat, že výsledkem práce jsou pro čtenáře nejen teoretické poznatky pro integraci 3D modelování do vzdělávacího procesu základních škol, ale i praktické dovednosti potřebné pro úspěšnou tvorbu 3D modelů.

# 8 **Seznam použitých zdrojů**

1. KERLOW, Isaac V. *Mistrovství 3D animace: ovládněte techniky profesionálních filmových tvůrců.* 1. vyd. Brno: Computer Press, 2011. 496 s. ISBN 978-80-251-2717-9.

2. PÁSZTO, Vít a Zdeňka KRIŠOVÁ. *POČÍTAČOVÁ GRAFIKA* [online]. Olomouc: Moravská vysoká škola Olomouc, 2018 [cit. 2024-01-04]. 152 s. ISBN 978-80-7455-089-8. Dostupné z: <https://www.mvso.cz/files/pocitacova-grafika.pdf>

3. KŘEPISH, Jiří. *Animovaná tvorba: historie a současnost v českém prostředí.* JIŘI KŘEPISH CESTOVÁNÍ – GRAFIKA – RECENZE [online]. 2021 [cit. 2024-03-05]. Dostupné z: <https://krepish.cz/animovana-tvorba-historie-a-soucasnost-v-ceskem-prostredi/> 4. SALOMON, David. *The Computer Graphics Manual* [online]. London: Springer London, 2011 [cit. 2024-01-08]. 1559 s. ISBN 978-0-85729-886-7. Dostupné z: doi: <https://doi.org/10.1007/978-0-85729-886-7>

5. DERAKHSHANI, Dariush. *Introducing Maya 6: 3D for Beginners.* 1. vyd. Alameda: Sybex, 2004. 370 s. ISBN 0-7821-4353-9.

6. WATKINS, Adam. *Getting Started in 3D with Maya: Create a Project from Start to Finish—Model, Texture, Rig, Animate, and Render in Maya.* 1. vyd. Milton: Routledge, 2012. 423 s. ISBN 978-0-240-82042-2.

7. ZARA, Jiří, Bedřich BENEŠ a Petr FELKEL. *Moderní počítačová grafika.* 1. vyd. Praha: Computer Press, 1998. 433 s. ISBN 80-7226-049-9.

8. PIEGL, Les A. a Wayne TILLER. *The NURBS book.* 2. vyd. Berlin: Springer, 1997. 646 s. ISBN 978-3-540-61545-3.

9. POKORNÝ, Pavel. *Blender: naučte se 3D grafiku*. 1. vyd. Praha: BEN - technická literatura, 2006. 247 s. ISBN 80-7300-203-5.

10. LI AO, Wenhe, Hao LIU a Tao LI. *Subdivision Surface Modeling Technology* [online], Singapore: Springer Singapore, 2017 [cit. 2024-03-05]. 307 s. ISBN 978-981-10-3515-9. Dostupné z: doi: <https://doi.org/10.1007/978-981-10-3515-9>

11. MAHAJAN, Pallavi. *Digital Sculpting: Everything You Need to Know*. SelfCAD [online]. ©2020 [cit. 2024-01-15]. Dostupné z: [https://www.selfcad.com/blog/digital](https://www.selfcad.com/blog/digital-)sculpting-what-it-is-best-tool-and-how-to-get-started

12. MULLEN, Tony. *Mastering Blender*. 2. vyd. Indianapolis: Wiley, 2013. 692 s. ISBN 978-1-118-27540-5.

13. SIMONDS, Ben. *Blender master class: a hands-on guide to modeling, sculpting, materials, and rendering.* San Francisco: No Starch Press, 2013. 272 s. ISBN 978-1-59327- 477-1.

14. ZOCH, Pavel, BABB, Paul, BARRET, Rick, GOLDSMITH, Ason a MATTHEW, Aaron. *Cinema 4D.Modelování, animace, renderování.* 1. vyd. Praha: Computer Press, 2004. 268 s. ISBN 80-251-0001-4.

15. KŘÍŽ, Jan. *Mistrovství v 3ds Max.* Vyd. 1. vyd. Brno: Computer Press, 2010. 1151 s. ISBN 978-80-251-2464-2.

16. DENHAM, Thomas. *What is UVMapping & Unwrapping?* Concept art empire [online], ©2024 [cit. 2024-02-15]. Dostupné z: [https://conceptartempire.com/uv-mapping](https://conceptartempire.com/uv-mapping-)unwrapping/

17. KAŠPÁRKOVÁ, Lenka. *Aditivní a subtraktivní míšení barev* [online], [cit. 2024-03- 05]. Dostupné z:

<https://www.sspu->

[opava.cz/static/UserFiles/File/\\_sablony/Technologie\\_grafiky\\_I/VY\\_32\\_INOVACE\\_A-02-](http://opava.cz/static/UserFiles/File/_sablony/Technologie_grafiky_I/VY_32_INOVACE_A-02-) 12.pdf

18. MCCONNEL, Jeffrey. *Computer Graphics: Theory Into Practice* [online]. Sudbury: Jones & Bartlett Learning, 2005 [cit. 2024-03-05]. 519 s. ISBN 0-7637-2250-2. Dostupné z: [https://books.google.cz/books?id=H5UVcCYSbXcC&hl=ru&source=gbs\\_navlinks\\_s](https://books.google.cz/books?id=H5UVcCYSbXcC&hl=ru&source=gbs_navlinks_s)

19. PELIKÁN, Josef. *3D počítačová grafika na PC* [online], [cit. 2024-03-05]. Dostupné z: <https://cgg.mff.cuni.cz/~pepca/lectures/pdf/Grafika2003.pdf>

20. SALVATIERRA, Jose. Shading. In: Graphics with OpenGL [online]. ©2015 [cit. 2024-03-05]. Dostupné z:

<https://opengl-notes.readthedocs.io/en/latest/topics/lighting/shading.html>

21. LAMMERS , Jim a Lee GOODING. *Maya 4: kompletní průvodce.* Praha: SoftPress, 2002. 542 s. ISBN 80-86497-30-5.

22. LIVNY, Boaz. *Mental ray for Maya, 3ds Max, and XSI: A 3D Artist's Guide to Rendering.* 1. vyd. Indianapolis: Wiley, 2008. 821 s. ISBN 978-0-470-00854-6.

23. KUPERBERG, Marcia. *A guide to computer animation: for TV, games, multimedia and web.* 1. vyd. Oxford: Focal Press, 2002. 249 s. ISBN 0 240 51671 0.

24. HARPER, Jeffrey. *Mastering Autodesk 3ds Max 2013.* 1. vyd. Newark: Sybex, 2012. 982 s. ISBN 978-1-118-12971-5.

25. PICKAVANCE, Mark, John LOEFFLER a Steve CLARK. *Best 3D modeling software of2024.* TechRadar [online], [cit. 2024-01-30]. Dostupné z:

[https://www.techradar.com/best/best-3d-modelling-software#section-best-3d-modeling](https://www.techradar.com/best/best-3d-modelling-software%23section-best-3d-modeling-)software-overall

26. BLENDER FOUNDATION. *Blender* [online], [cit. 2024-03-05]. Dostupné z:

<https://www.blender.org/>

27. BLATN, John M . *The complete guide to Blender graphics: computer modeling and animation.* Boca Raton: CRC Press, 2012. 389 s. ISBN 978-1-4665-1703-5.

28. BLENDER FOUNDATION. *Sculpt Mode.* Blender 4.0 Reference Manual [online], [cit. 2024-03-06]. Dostupné z:

https://docs.blender.org/manual/en/latest/grease pencil/modes/sculpting/introduction.html# sculpt-mode

29. PETROVA, Barbora. *Tvorba a využití trojrozměrných modelů ve výuce zeměpisu* [Online]. Liberec, 2011. 198 s. Dostupné také z:

<https://dspace.tul.cz/server/api/core/bitstreams/f24b006a-b3b8-45df-9089->

183f397e8394/content. Diplomová práce. Technická univerzita v Liberci.

30. DOSEDLA, Martin, Zdeněk HODIS, Martina JANČOVÁ, et al. *Integrace technologie 3D tisku do výuky na základních a středních školách : ověřená metodika* [online]. Brno: Masarykova univerzita, 2022 [cit. 2024-03-06]. 86 s. ISBN 978-80-280-0280-0. Dostupné z: [https://munispace.muni.ez/library/catalog/view/2227/6651/4311-l/0#preview](https://munispace.muni.ez/library/catalog/view/2227/6651/4311-l/0%23preview)

31. Ministerstvo školství, mládeže a tělovýchovy. *Rámcový vzdělávací program pro základní vzdělávání* [online]. Praha, 2023, 165 s. [cit. 2024-03-06]. Dostupné z:

[https://www.edu.cz/wp-content/uploads/2023/07/RVP\\_ZV\\_2023\\_zmeny.pdf](https://www.edu.cz/wp-content/uploads/2023/07/RVP_ZV_2023_zmeny.pdf) 

32. MUKHERJEE, Anandita. *Avatar Cell Analogy.* Genially [online]. © 2024 [cit. 2024-03-

06]. Dostupné z: [https://view.genial.ly/65306032b892400010e39fe8/interactive-image](https://view.genial.ly/65306032b892400010e39fe8/interactive-image-)avatar-cell-analogy

33. VERONIKA, Blínová. *Živočišná buňka spopisem* [online], [cit. 2024-03-06]. Dostupné z: <https://cz.pinterest.com/pin/301319031325328736/>

34. BLENDER FOUNDATION. *Subdivision Surface Modifier.* Blender 4.0 Reference Manual [online]. ©2024 [cit. 2024-03-12]. Dostupné z:

[https://docs.blender.org/manual/en/latest/modeling/modifiers/generate/subdivision\\_surface.](https://docs.blender.org/manual/en/latest/modeling/modifiers/generate/subdivision_surface) html.

35. BLENDER FOUNDATION. *Shading. Shade Smooth.* Blender 4.0 Reference Manual [online]. ©2024 [cit. 2024-03-12]. Dostupné z:

[https://docs.blender.org/manual/en/latest/scene\\_layout/object/editing/shading.html](https://docs.blender.org/manual/en/latest/scene_layout/object/editing/shading.html) 

36. BLENDER FOUNDATION. *Mirror Modifier.* Blender 4.0 Reference Manual [online], ©2024 [cit. 2024-03-12]. Dostupne z:

<https://docs.blender.org/manual/en/latest/modeling/modifiers/generate/mirror.html>

37. BLENDER FOUNDATION. *Texture Coordinate Node.* Blender 4.0 Reference Manual [online].  $\bullet$  02024 [cit. 2024-03-12]. Dostupné z: [https://docs.blender.org/manual/en/latest/render/shader\\_nodes/input/texture\\_coordinate.ht](https://docs.blender.org/manual/en/latest/render/shader_nodes/input/texture_coordinate.ht)  ml

38. BLENDER FOUNDATION. *Mapping Node.* Blender 4.0 Reference Manual [online], ©2024 [cit. 2024-03-12]. Dostupne z:

https://docs.blender.org/manual/en/latest/render/shader\_nodes/vector/mapping.html#mappi ng-node

39. BLENDER FOUNDATION. *Color Ramp Node.* Blender 4.0 Reference Manual [online], ©2024 [cit. 2024-03-12]. Dostupne z:

https://docs.blender.org/manual/en/latest/modeling/geometry\_nodes/utilities/color/color\_ra mp. html#index-0

40. BLENDER FOUNDATION. *Voronoi.* Blender 4.0 Reference Manual [online]. ©2024 [cit. 2024-03-12]. Dostupné z:

[https://docs.blender.org/manual/en/latest/render/materials/legacy\\_textures/types/voronoi.ht](https://docs.blender.org/manual/en/latest/render/materials/legacy_textures/types/voronoi.ht)  ml#voronoi

41. BLENDER FOUNDATION. *Mix Node.* Blender 4.0 Reference Manual [online]. ©2024 [cit. 2024-03-12]. Dostupné z:

[https://docs.blender.org/manual/en/latest/modeling/geometry\\_nodes/utilities/math/mix.htm](https://docs.blender.org/manual/en/latest/modeling/geometry_nodes/utilities/math/mix.htm)  l#index-0

42. BLENDER FOUNDATION. *Principled BSDF*. Blender 4.0 Reference Manual [online]. ©2024 [cit. 2024-03-12]. Dostupne z:

https://docs.blender.org[/manual/en/latest/render/shader](https://d0cs.blender.0rg/manual/en/latest/render/shader_n0des/shader/principled.html%23princ)\_nodes/shader/principled.html#princ ipled-bsdf

# 9 **Seznam použitých obrázků a zkratek**

# 9**.1 Seznam obrázků**

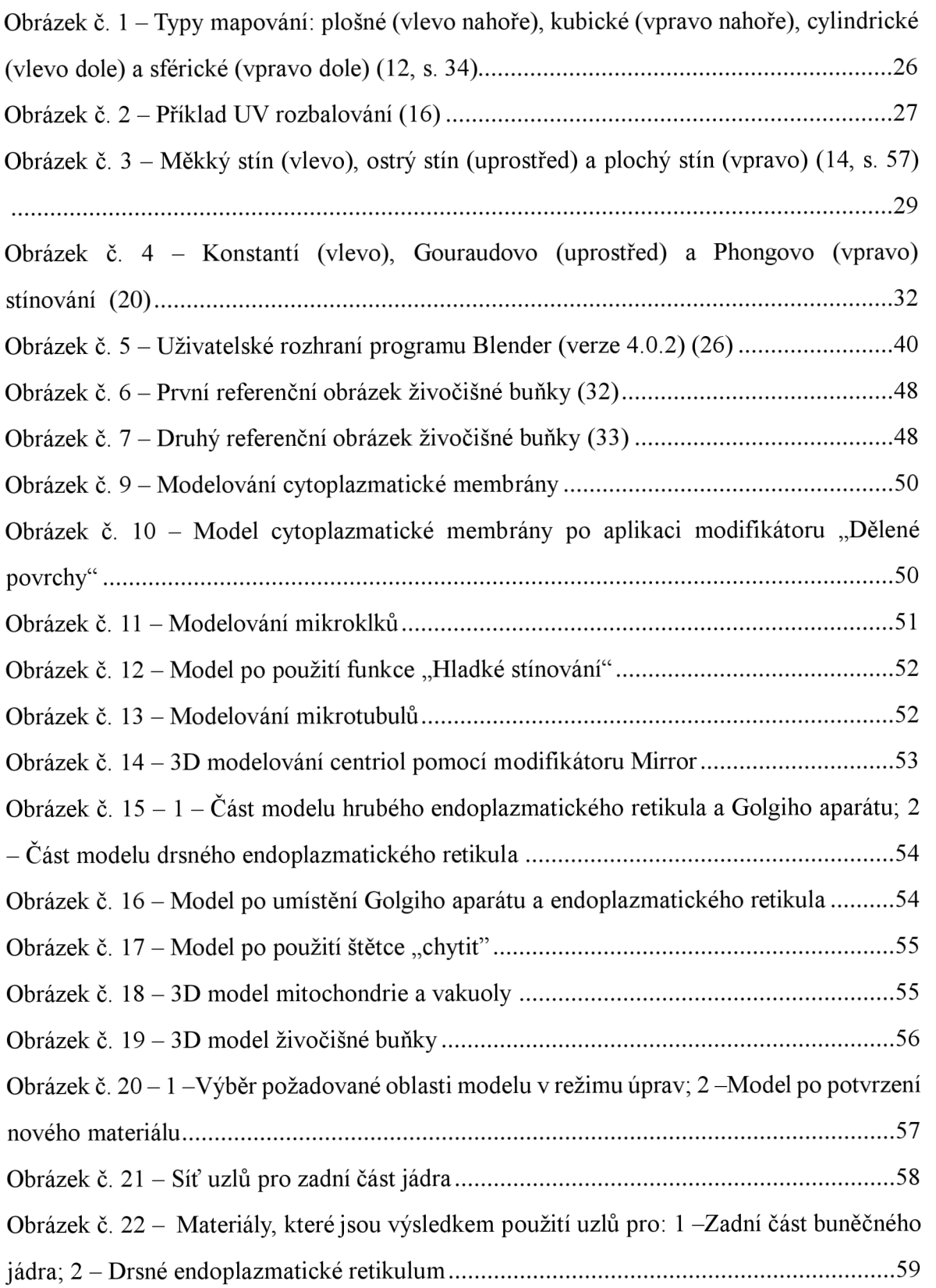

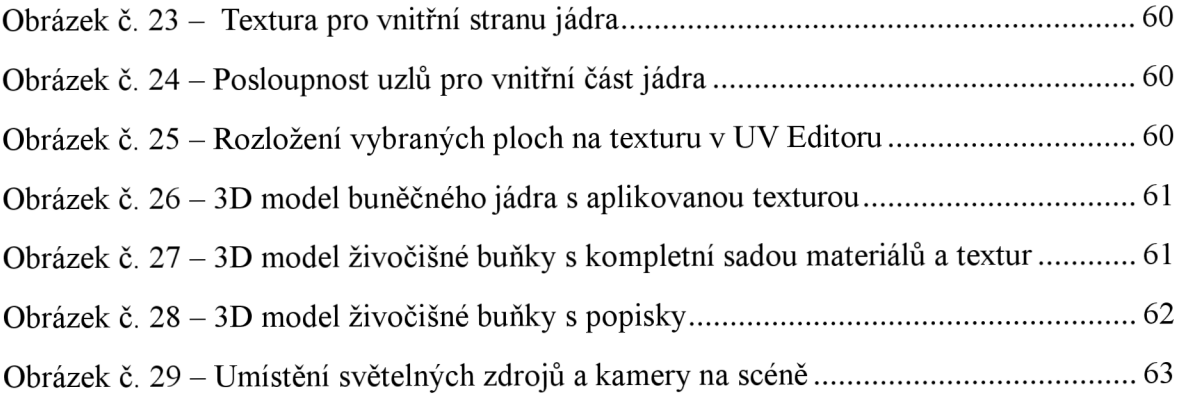

# 9.2 **Seznam zkratek**

- 3D Three-Dimensional
- CADAM Computer-Augmented Design and Manufacturing
- CGI Computer-Generated Imagery
- IT Information Technology
- 2D Two-Dimensional
- NURBS Non-Uniform Rational B-Splines
- RGB Red, Green, Blue
- CMYK Cyan, Magenta, Yellow, black
- GPU Graphics Processing Unit
- API Application Programming Interface
- DXF Drawing Exchange Format
- CAD Computer Aided Design
- OpenGL Open Graphics Library
- JPEG Joint Photographic Experts Group
- PNG Portable Network Graphics

# **Přílohy**

Příloha A - Výsledný 3D model živočišné buňky s popisky ve formátu .blend Příloha B – Výsledná vizualizace 3D modelu živočišné buňky bez popisek

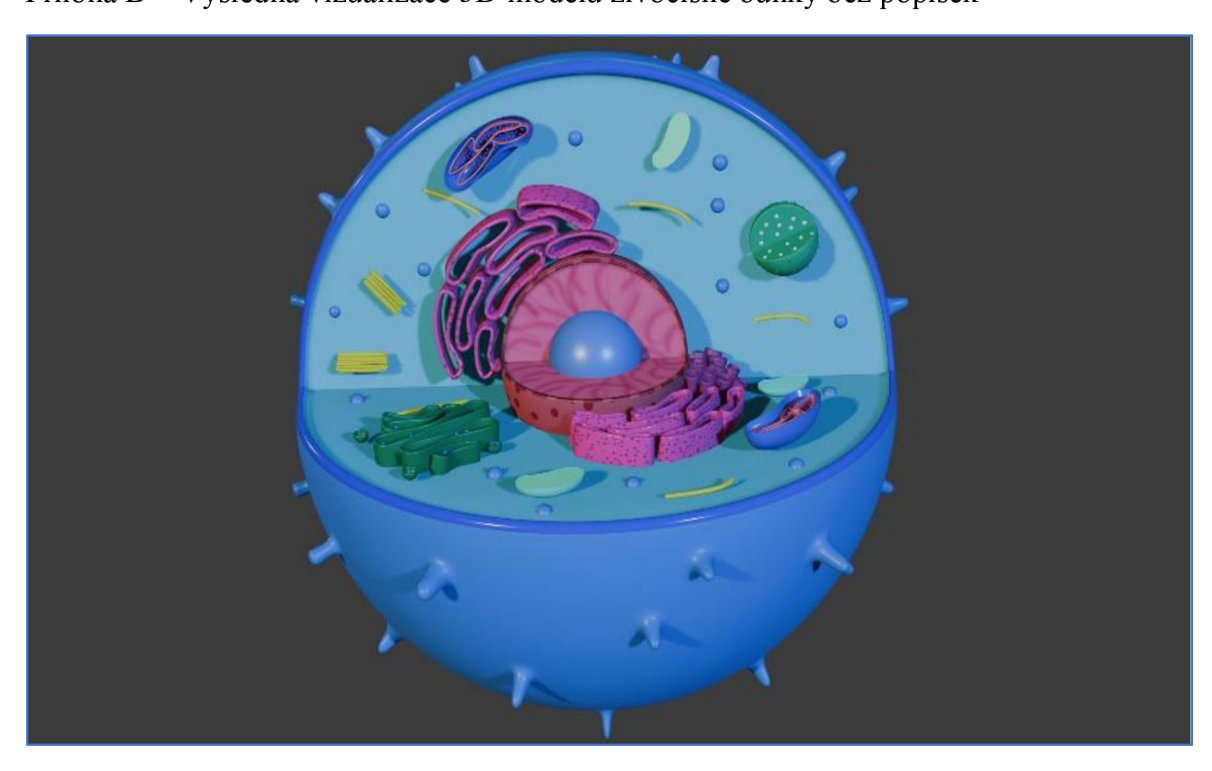

Příloha C - Výsledná vizualizace 3D modelu živočišné buňky s popisky

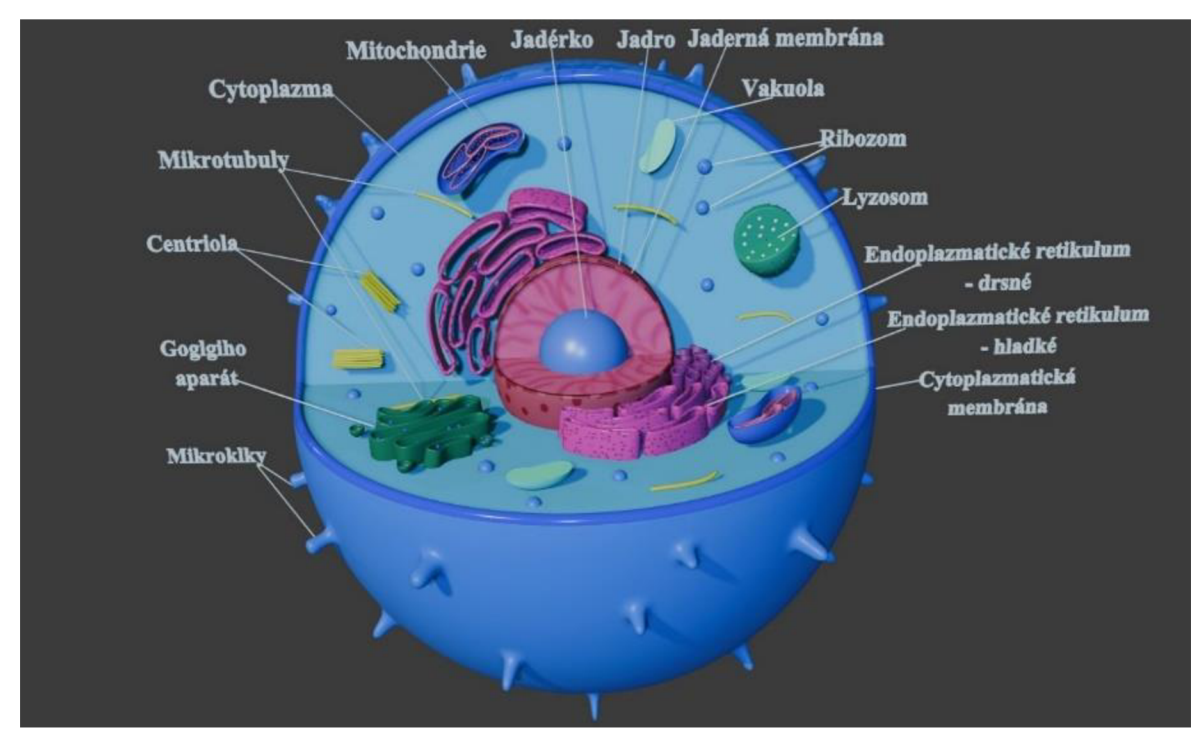